# TrueMark™ Wound Microbiota and Antibiotic Resistance Gene Profiling Experiment— TaqMan™ Array Card format USER GUIDE

TaqMan™ Assays for wound microbiota and antibiotic resistance gene profiling experiments in TaqMan™ Array Card format

for use with: TaqMan™ Microbial Array Specialty Card, Study Name "Wound+ABR Expanded Panel" Custom TaqMan™ Array Cards MagMAX™ Viral/Pathogen Ultra Nucleic Acid Isolation Kit QuantStudio™ 12K Flex Real–Time PCR System QuantStudio™ 7 Flex Real-Time PCR System

Catalog Number 4398986 Publication Number MAN0030009 Revision **B.0** 

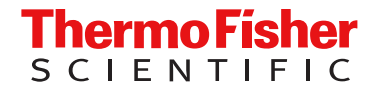

For Research Use Only. Not for use in diagnostic procedures.

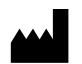

Life Technologies Corporation | 6055 Sunol Blvd | Pleasanton, California 94566 USA For descriptions of symbols on product labels or product documents, go to [thermofisher.com/symbols-definition.](https://www.thermofisher.com/symbols-definition)

#### Revision history: MAN0030009 B.0 (English)

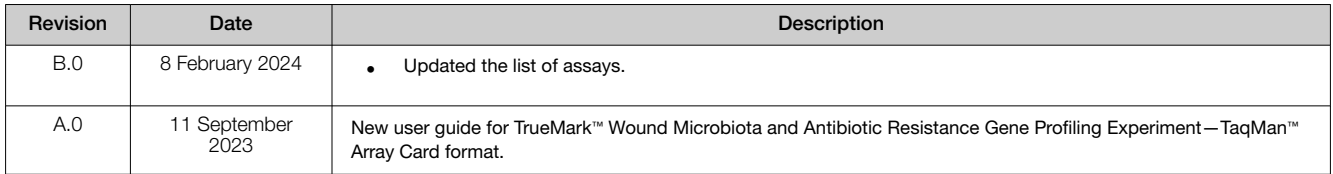

The information in this guide is subject to change without notice.

DISCLAIMER: TO THE EXTENT ALLOWED BY LAW, THERMO FISHER SCIENTIFIC INC. AND/OR ITS AFFILIATE(S) WILL NOT BE LIABLE FOR SPECIAL, INCIDENTAL, INDIRECT, PUNITIVE, MULTIPLE, OR CONSEQUENTIAL DAMAGES IN CONNECTION WITH OR ARISING FROM THIS DOCUMENT, INCLUDING YOUR USE OF IT.

Important Licensing Information: These products may be covered by one or more Limited Use Label Licenses. By use of these products, you accept the terms and conditions of all applicable Limited Use Label Licenses.

TRADEMARKS: All trademarks are the property of Thermo Fisher Scientific and its subsidiaries unless otherwise specified.

©2023-2024 Thermo Fisher Scientific Inc. All rights reserved.

# **Contents**

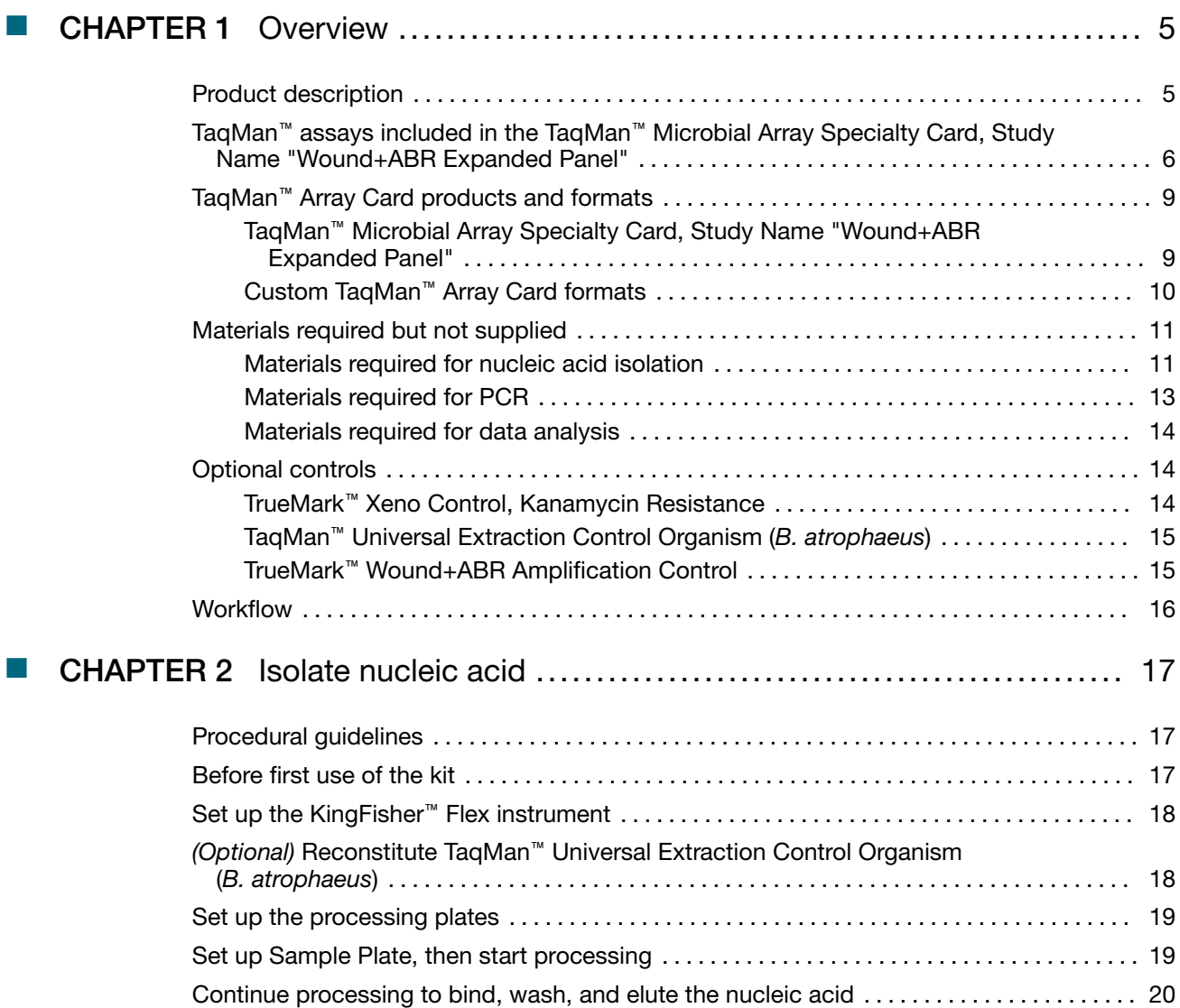

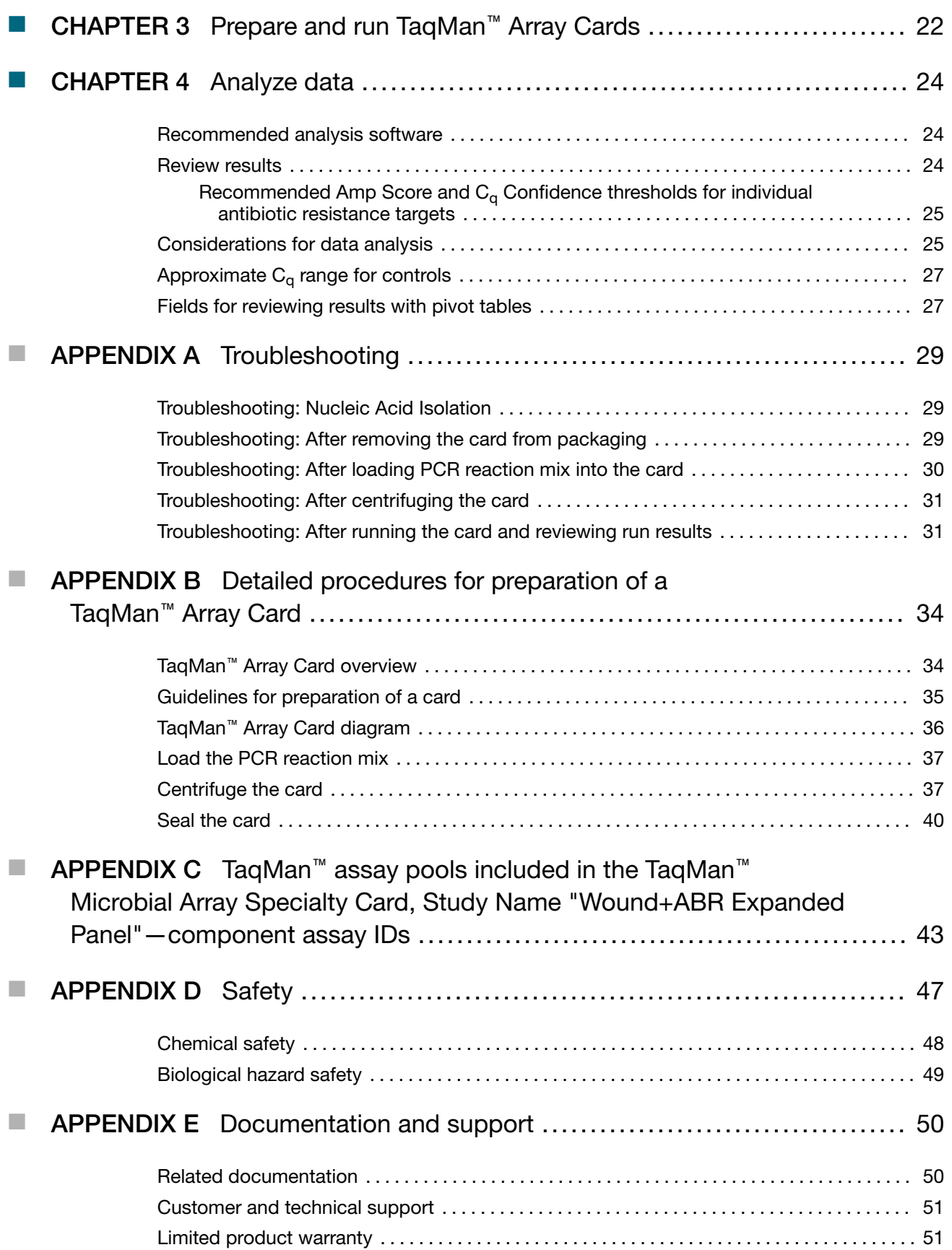

# **Overview**

<span id="page-4-0"></span>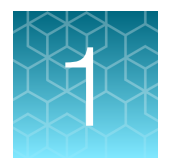

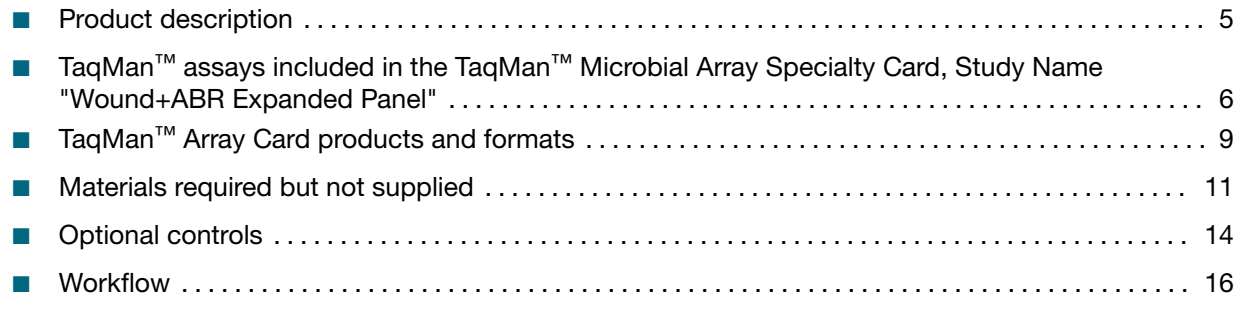

## Product description

TaqMan™ Microbial Array Specialty Card, Study Name "Wound+ABR Expanded Panel" (Cat. No. [4398986\)](https://www.thermofisher.com/search/results?query=4398986) is an efficient, easy-to-use TaqMan™ Array Card for the characterization of key wound microbiota targets and antibiotic resistance gene families. The array card includes TaqMan™ assays that have been optimized for detection of bacteria, fungi, and antibiotic resistance gene targets. The array card also includes control assays for TaqMan™ Universal Extraction Control Organism (*B. atrophaeus*) and TrueMark™ Xeno Control, Kanamycin Resistance. For a complete list of assays included in the plate, see "TaqMan™ assays included in the TaqMan™ [Microbial Array Specialty Card,](#page-5-0)  [Study Name "Wound+ABR Expanded Panel""](#page-5-0) on page 6.

The assays perform well with total nucleic acid that is isolated from wound swabs using the MagMAX™ Viral/Pathogen Ultra Nucleic Acid Isolation Kit or MagMAX™ Prime Viral/Pathogen NA Isolation Kit.

TaqMan™ assay designs and assay target sequences have undergone rigorous bioinformatics selection and analysis to maximize strain coverage and minimize potential for off-target cross-reactivity. Qualified TaqMan™ assays also undergo performance testing to ensure that results are accurate and reproducible with high levels sensitivity and specificity.

## <span id="page-5-0"></span>TaqMan™ assays included in the TaqMan™ Microbial Array Specialty Card, Study Name "Wound+ABR Expanded Panel"

The following tables list assays that are included in the TaqMan™ Microbial Array Specialty Card, Study Name "Wound+ABR Expanded Panel".

The assays can also be ordered in a Custom TaqMan™ Array Card.

Table 1 Assays for wound microbiota targets

| #              | Pathogen                    | Bacterial gram strain | Assay ID         |  |
|----------------|-----------------------------|-----------------------|------------------|--|
| 1              | Acinetobacter baumannii     | Gram-negative         | Ba04932084_s1    |  |
| 2              | <b>Bacteroides fragilis</b> | Gram-negative         | Ba04646225_s1    |  |
| 3              | Candida auris               | N/A                   | Fn07921934_s1    |  |
| 4              | Candida albicans            |                       | Fn00005034_po[1] |  |
|                | Candida parapsilosis        | N/A                   |                  |  |
|                | Candida tropicalis          |                       |                  |  |
|                | Candida glabrata            |                       | Fn07922856_po[1] |  |
| 5              | Candida krusei              | N/A                   |                  |  |
| $\,6$          | Clostridium perfringens     | Gram-positive         | Ba07922559_s1    |  |
|                | Clostridium histolyticum    | Gram-positive         | Ba07922644_po[1] |  |
| $\overline{7}$ | Clostridium novyi A,B       | Gram-positive         |                  |  |
|                | Clostridium septicum        | Gram-positive         |                  |  |
|                | Clostridium sordellii       | Gram-positive         |                  |  |
| 8              | Enterobacter cloacae        | Gram-negative         | Ba04932087_s1    |  |
| 9              | Enterococcus faecalis       | Gram-positive         | Ba04646247_s1    |  |
| 10             | Enterococus faecium         | Gram-positive         | Ba04932086_s1    |  |
| 11             | Escherichia coli            | Gram-negative         | Ba04646242 s1    |  |
| 12             | Finegoldia magna            | Gram-positive         | Ba07921950_s1    |  |
| 13             | Klebsiella aerogenes        | Gram-negative         | Ba04932080_s1    |  |
| 14             | Klebsiella oxytoca          | Gram-negative         | Ba00005014_po[1] |  |
|                | Klebsiella pneumoniae       | Gram-negative         |                  |  |
| 15             | Morganella morganii         | Gram-negative         | Ba04932078_s1    |  |

| #  | Pathogen                       | Bacterial gram strain | <b>Assay ID</b>              |  |
|----|--------------------------------|-----------------------|------------------------------|--|
| 16 | Proteus mirabilis              | Gram-negative         | Ba00005020_po <sup>[1]</sup> |  |
|    | Proteus vulgaris               | Gram-negative         |                              |  |
| 17 | Pseudomonas aeruginosa         | Gram-negative         | Ba04932081_s1                |  |
| 18 | Serratia marcescens            | Gram-negative         | Ba07921916 s1                |  |
| 19 | Staphylococcus aureus          | Gram-positive         | Ba04646259 s1                |  |
| 20 | Staphylococcus lugdunensis     | Gram-positive         | Ba07921980 s1                |  |
| 21 | Streptococcus agalactiae       | Gram-positive         | Ba07922868 po <sup>[1]</sup> |  |
|    | Streptococcus anginosus        | Gram-positive         |                              |  |
|    | Streptococcus dysgalactiae     | Gram-positive         |                              |  |
| 22 | Streptococcus pyogenes         | Gram-positive         | Ba07921919 s1                |  |
| 23 | Providencia stuartii           | Gram-negative         | Ba04932077 s1                |  |
| 24 | Peptoniphilus asaccharolyticus | Gram-positive         |                              |  |
|    | Peptoniphilus harei            | Gram-positive         | Ba07922642_po <sup>[1]</sup> |  |
|    | Peptoniphilus ivorii           | Gram-positive         |                              |  |
| 25 | Peptostreptococcus anaerobius  | Gram-positive         | Ba07921938 s1                |  |

<span id="page-6-0"></span>Table 1 Assays for wound microbiota targets *(continued)*

[1] To order the correct pool, use assay IDs listed in this table. For component assay IDs within each pool, see Table [11 on page](#page-42-0) 43.

Table 2 Assays for antibiotic resistance targets

| $\#$ | Antibiotic            | Gene family   | <b>Assay ID</b>  |
|------|-----------------------|---------------|------------------|
|      | AmpC beta-lactamase 1 | blaACC        | Ba07922649_po[1] |
|      |                       | blaFOX        |                  |
| 2    | AmpC beta-lactamase 2 | blaACT        | Ba07922650_po[1] |
|      |                       | blaACT/blaMIR |                  |
| 3    | AmpC beta-lactamase 3 | blaCMY/blaLAT | Ba00005013_po[1] |
|      |                       | blaDHA        |                  |
|      |                       | blaMOX/blaCMY |                  |
| 4    | Beta-Lactamase        | blaTEM        | Ba04646128 s1    |
| 5    | Carbapenemase 1       | blaIMP        | Ba07922413_po[1] |
| 6    | Carbapenemase 2       | blaOXA-1      | Ba07922647_po[1] |

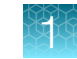

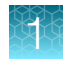

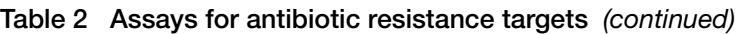

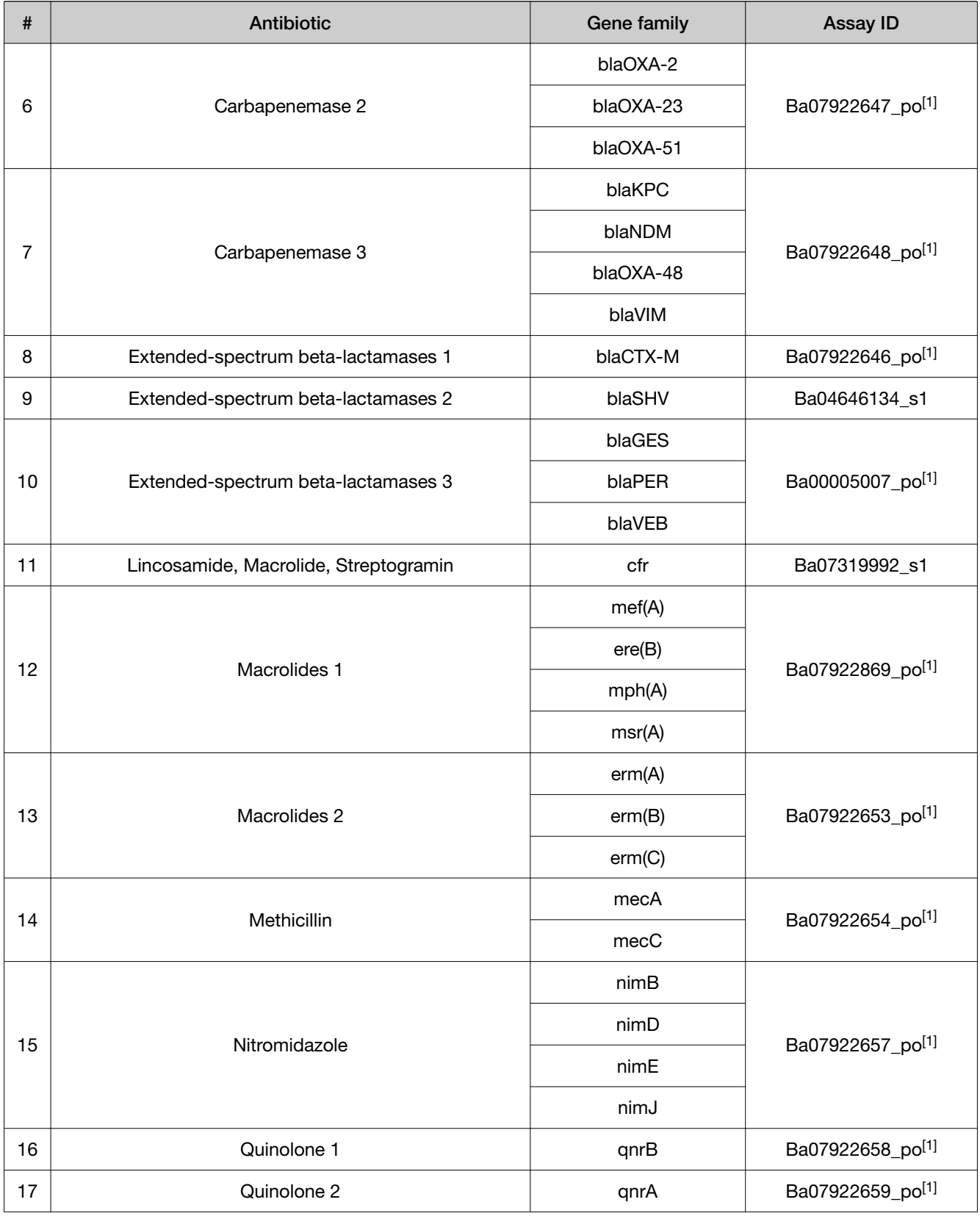

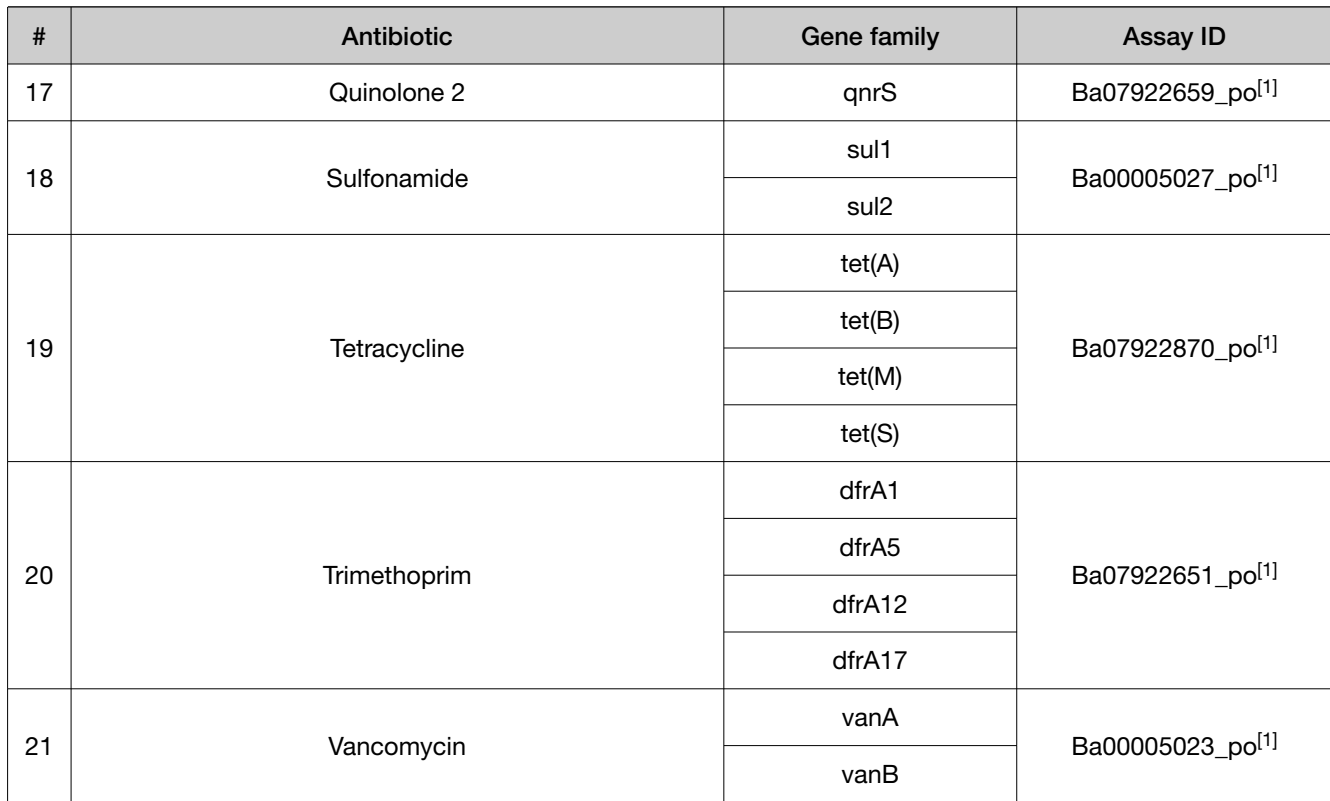

#### <span id="page-8-0"></span>Table 2 Assays for antibiotic resistance targets *(continued)*

[1] To order the correct pool, use assay IDs listed in this table. For component assay IDs within each pool, see Table [12 on page](#page-43-0) 44.

#### Table 3 Control assays

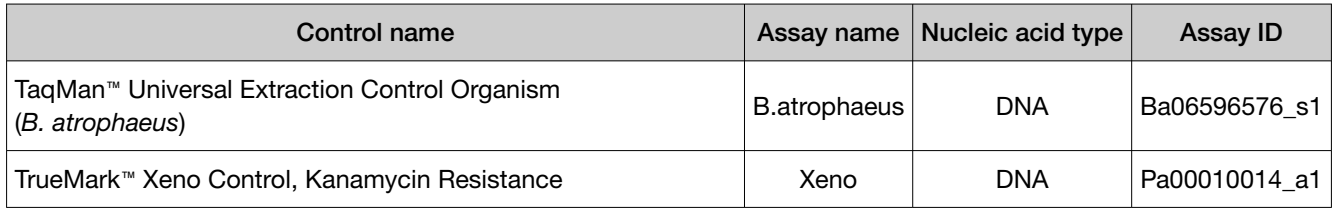

## TaqMan™ Array Card products and formats

### TaqMan™ Microbial Array Specialty Card, Study Name "Wound+ABR Expanded Panel"

The TaqMan™ Microbial Array Specialty Card, Study Name "Wound+ABR Expanded Panel" (Cat. No. [4398986\)](https://www.thermofisher.com/search/results?query=4398986) contains pre-plated, dried down TaqMan™ assays for wound microbiota and antibiotic resistance gene profiling. For the complete list of assays included with the array card, see "TaqMan™ assays included in the TaqMan™ [Microbial Array Specialty Card, Study Name "Wound+ABR](#page-5-0)  [Expanded Panel""](#page-5-0) on page 6.

<span id="page-9-0"></span>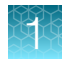

#### Contents and storage

Table 4 TaqMan™ Microbial Array Specialty Card, Study Name "Wound+ABR Expanded Panel" (Cat. No. [4398986\)](https://www.thermofisher.com/search/results?query=4398986)

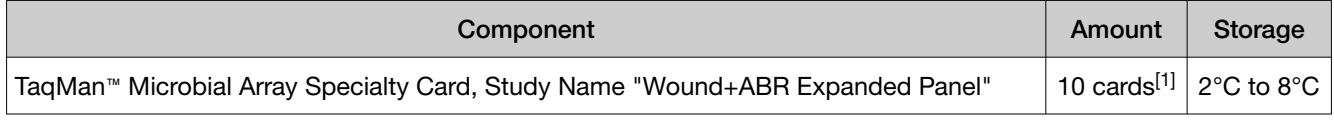

[1] Minimum order.

### Custom TaqMan™ Array Card formats

Custom layouts can be configured using Assay IDs listed in "TaqMan™ [assays included in the TaqMan](#page-5-0)™ [Microbial Array Specialty Card, Study Name "Wound+ABR Expanded Panel""](#page-5-0) on page 6, along with other TaqMan™ microbe detection assays.

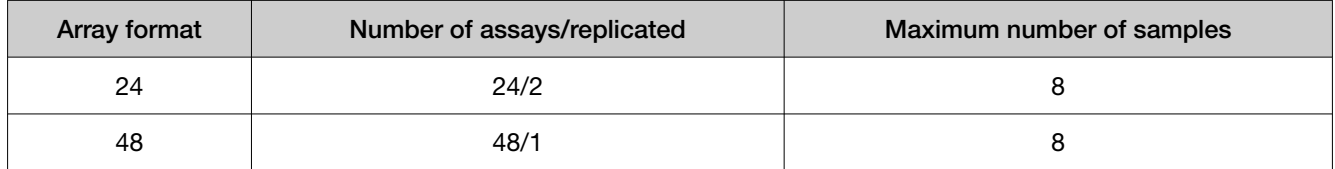

### Configure and order Custom TaqMan™ Array Cards

- 1. Go to <https://www.thermofisher.com/microbe-detection/taqman/target-list/choose-format>.
- 2. For the format, select Plates or cards, then click Next step.
- 3. Enter the list of targets or import an existing list, then click Submit. When complete, click Next step.
- 4. *(Optional)* To add additional targets, click Add another. When complete, click Next step.
- 5. Follow the on‑screen instructions to configure the assays on the plate.
- 6. *(Optional)* Click Save progress at any time to save the array configuration to your Thermo Fisher Scientific account.
- 7. When the plate is configured, click Next step, then click Get quote.
- 8. Follow the on-screen instructions to contact the Specialty Array team.

## <span id="page-10-0"></span>Materials required but not supplied

Unless otherwise indicated, all materials are available through [thermofisher.com](http://www.thermofisher.com) "MLS" indicates that the material is available from [fisherscientific.com](http://fisherscientific.com) or another major laboratory supplier.

Catalog numbers that appear as links open the web pages for those products.

### Materials required for nucleic acid isolation

#### Nucleic acid isolation kit

Nucleic acid isolation can be performed using the MagMAX™ Viral/Pathogen Ultra Nucleic Acid Isolation Kit (Cat. No. [A42356](https://www.thermofisher.com/search/results?query=A42356)) or MagMAX™ Prime Viral/Pathogen NA Isolation Kit (Cat. No. [A58145](https://www.thermofisher.com/search/results?query=A58145)). For MagMAX™ Prime Viral/Pathogen NA Isolation Kit contents and storage information, see the *MagMAX™ Prime Viral/Pathogen NA Isolation Kit and Accessories User Guide* [\("Related documentation" on](#page-49-0) [page 50](#page-49-0)).

#### Table 5 MagMAX<sup>™</sup> Viral/Pathogen Ultra Nucleic Acid Isolation Kit (Cat. No. [A42356\)](https://www.thermofisher.com/search/results?query=A42356)

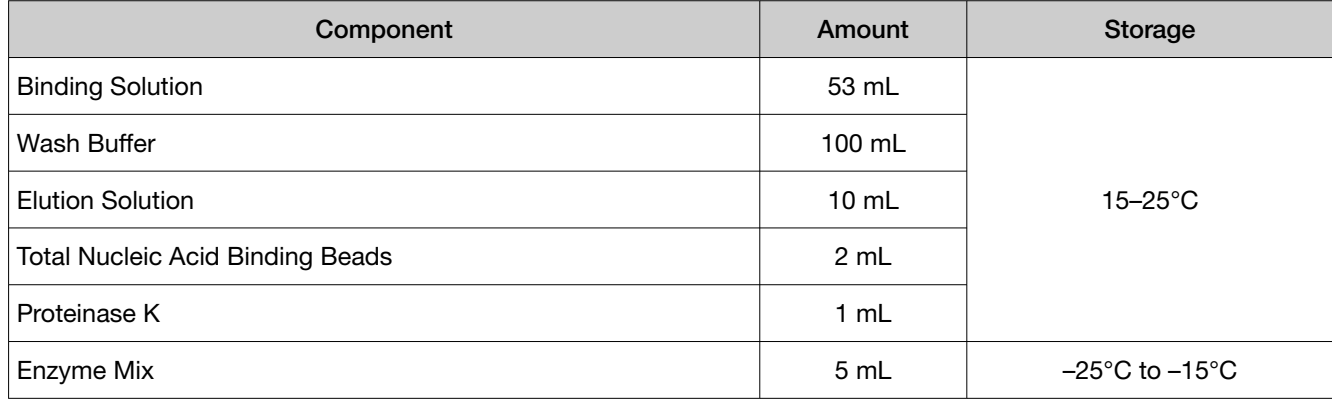

### Additional materials required for nucleic acid isolation

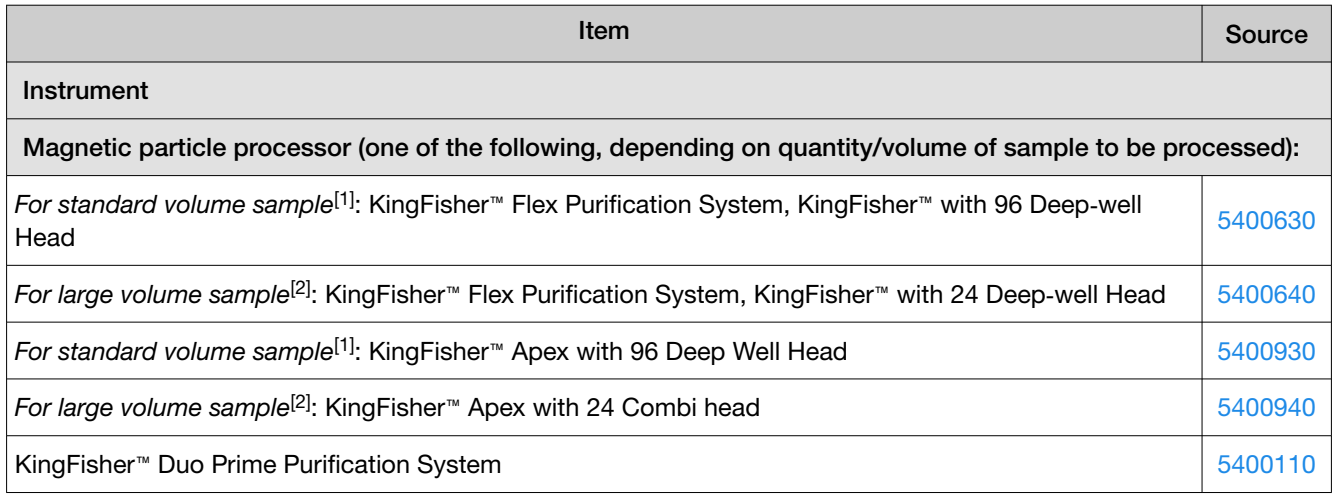

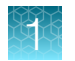

*(continued)*

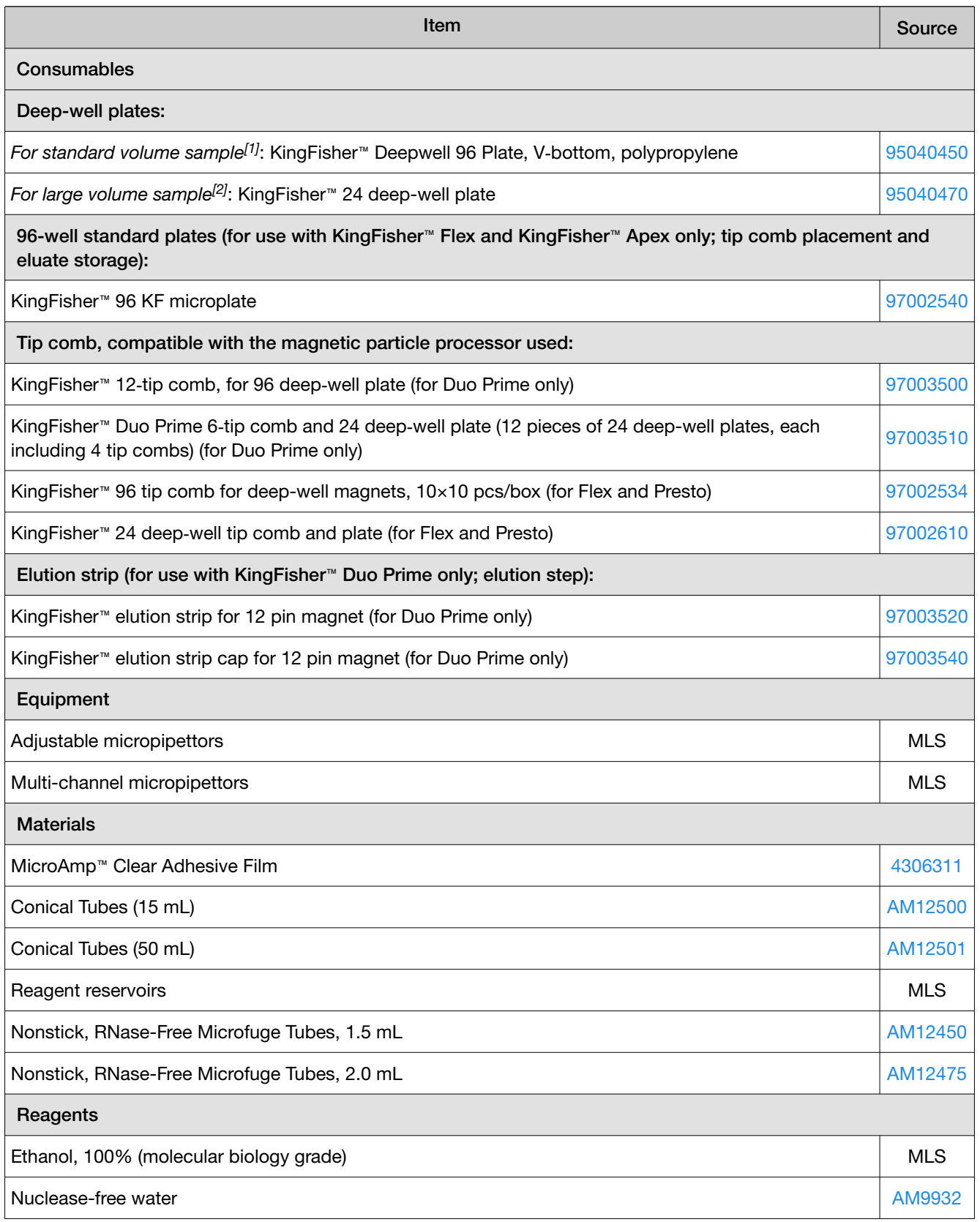

#### <span id="page-12-0"></span>*(continued)*

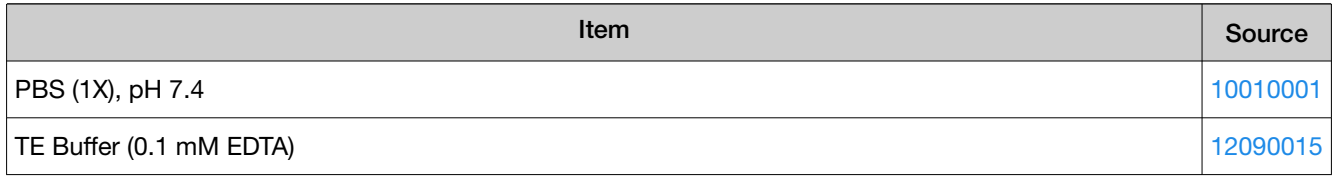

[1] Standard volume sample is 200–400 µL.

[2] Large volume sample is 500 µL–2 mL.

### Materials required for PCR

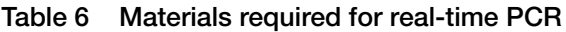

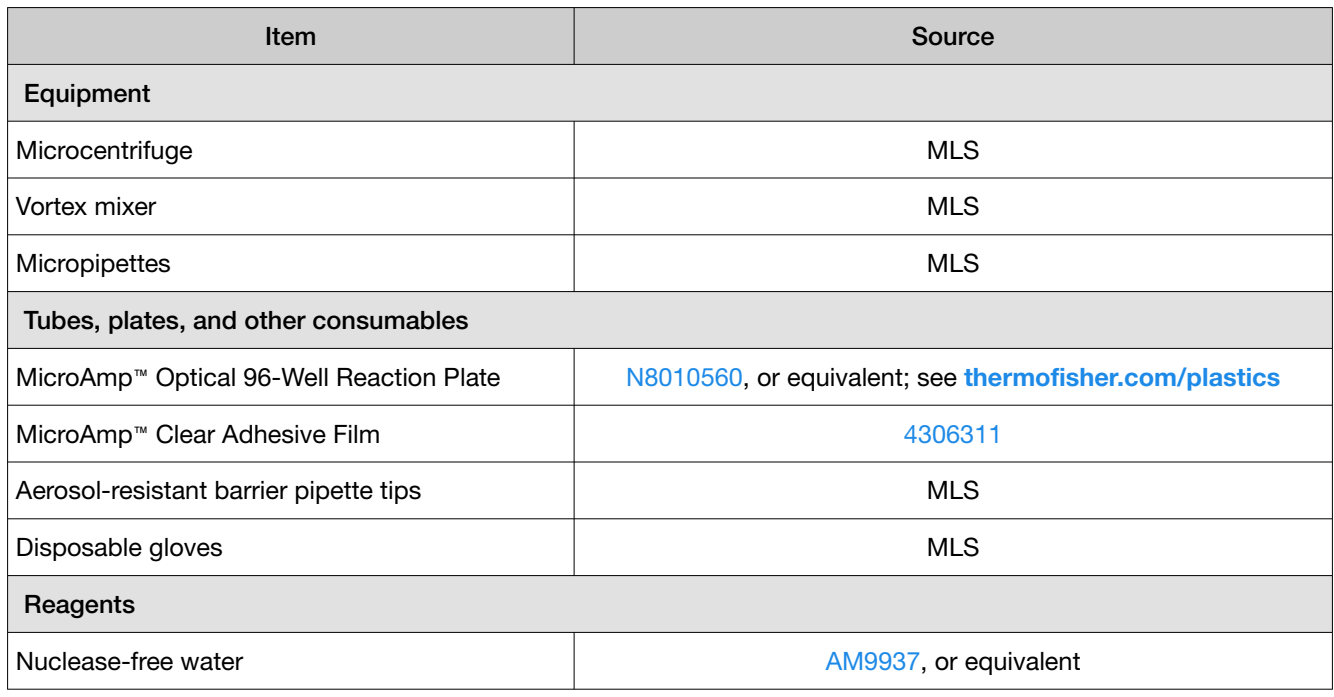

#### Table 7 Additional materials required for real-time PCR with TaqMan™ Array Cards

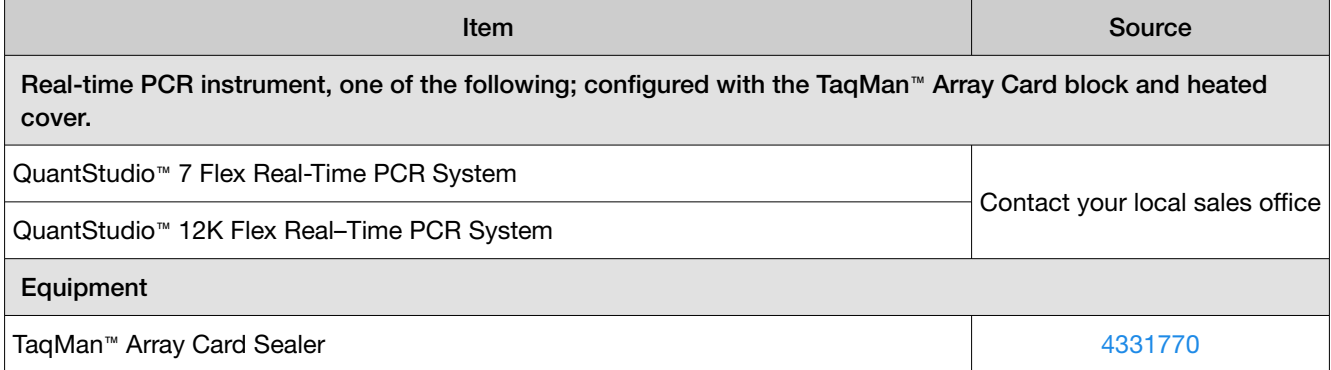

<span id="page-13-0"></span>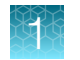

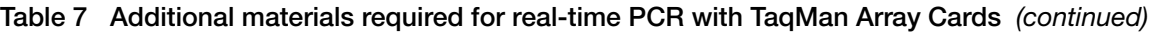

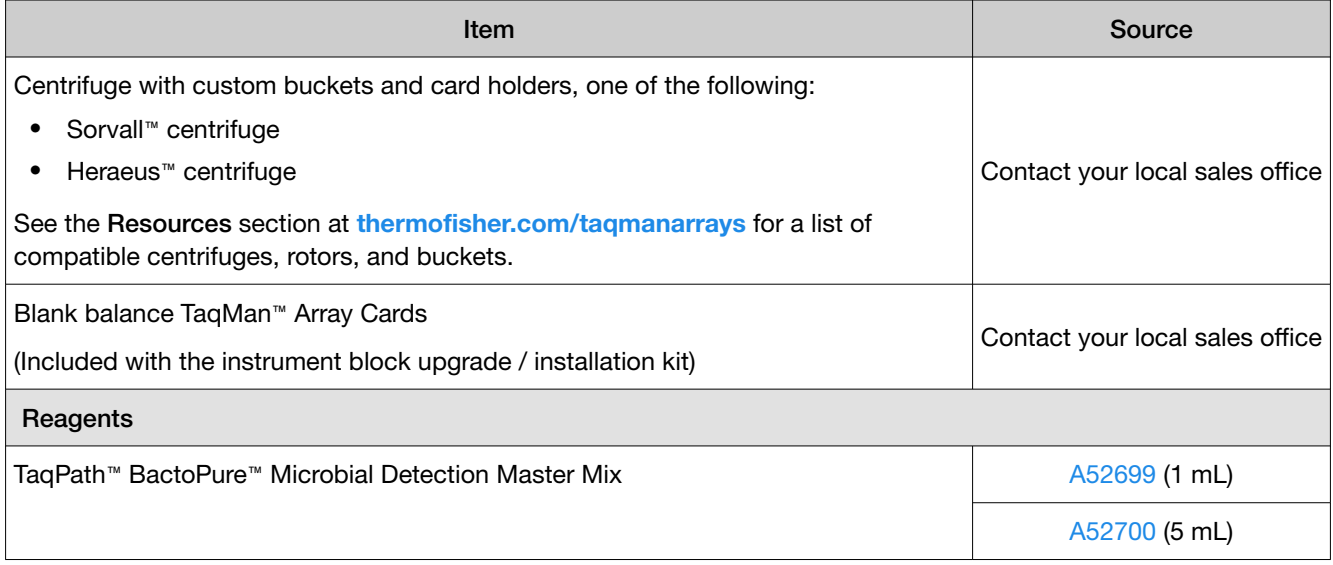

### Materials required for data analysis

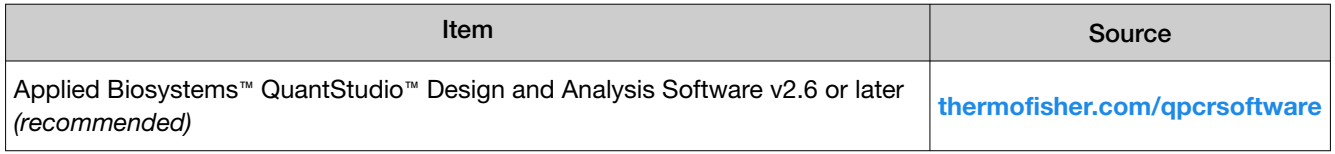

## Optional controls

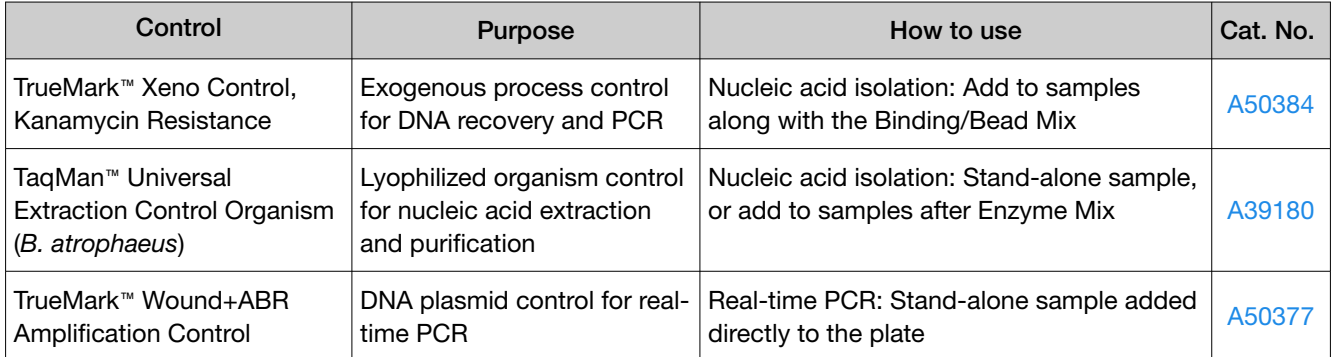

### TrueMark™ Xeno Control, Kanamycin Resistance

TrueMark™ Xeno Control, Kanamycin Resistance is an exogenous process control for nucleic acid isolation and DNA recovery and PCR. The control is used with the proprietary TaqMan™ assay for Xeno™ sequences, which is included in the TaqMan™ Microbial Array Specialty Card, Study Name "Wound+ABR Expanded Panel".

TrueMark™ Xeno Control, Kanamycin Resistance is supplied at a concentration of 2×10<sup>5</sup> copies/µL. During nucleic acid isolation, 10 µL of the 4-fold diluted control (50,000 copies/µL) can be added to each test sample along with the nucleic acid binding reagents (Binding Solution).

<span id="page-14-0"></span>When carried through the wound microbiota and antibiotic resistance gene workflow, the control is used to monitor nucleic acid recovery and PCR. The control can be used to identify sample-specific amplification inhibition, which reduces the likelihood of false negatives and provides confidence that results are accurate. It is recommended that the control be added to each sample during nucleic acid isolation.

### TaqMan™ Universal Extraction Control Organism (*B. atrophaeus*)

TaqMan™ Universal Extraction Control Organism (*B. atrophaeus*) (Cat. No. [A39180](https://www.thermofisher.com/search/results?query=A39180)), serves as a process control for cell lysis and nucleic acid recovery. The control is used with the proprietary TaqMan™ Assay for *Bacillus atrophaeus* sequences.

Aliquot 10 µL of reconstituted *B. atrophaeus* (5 × 10<sup>6</sup> copies/µL) per tube, then freeze each tube at -80°C. Further dilute the reconstituted *B.atrophaeus* 40‑fold with PBS (1X), pH 7.4 to a working concentration of 1.25  $\times$  10<sup>5</sup> copies/µL for use during nucleic acid isolation.

Like other gram-positive bacteria, *Bacillus atrophaeus* has thick cell walls that can be difficult to lyse. This characteristic makes gram-positive bacteria an ideal control to monitor the efficiency of cell lysis and subsequent nucleic acid recovery.

TaqMan™ Universal Extraction Control Organism (*B. atrophaeus*) is supplied lyophilized with a quantity of 1  $\times$  10<sup>9</sup> copies/vial, and is reconstituted in 200 µL of 1X PBS (1X), pH 7.4 to a final concentration  $5 \times 10^6$  copies/µL. During nucleic acid isolation, 10 µL of the 40-fold diluted control (1.25  $\times$  10<sup>5</sup>) is processed as a stand-alone sample in a background of Universal Transport Media (UTM). The control can be added to the negative extraction control as well as one or more test samples at the start of the extraction process. The control is carried through the remainder of the workflow with the test samples. It is recommended that at least one stand-alone control sample is run per extraction plate.

### TrueMark™ Wound+ABR Amplification Control

TrueMark™ Wound+ABR Amplification Control contains a linearized multi-target plasmid with target sequences for each available wound microbiota and antibiotic resistance gene profiling assay. The plasmid also contains target sequences for the TrueMark™ Xeno Control, Kanamycin Resistance and the TaqMan™ Universal Extraction Control Organism (*B. atrophaeus*). It can be included in wound microbiota and antibiotic resistance gene profiling experiments as a positive control for panel-specific amplification.

TrueMark™ Wound+ABR Amplification Control is supplied at a concentration of 1  $\times$  10<sup>5</sup> copies/µL. To store, aliquot 10 µL of TrueMark™ Wound+ABR Amplification Control (1 × 10<sup>5</sup> copies/µL) per tube, then freeze each tube at -80°C.

For use in real-time PCR, dilute the TrueMark™ Wound+ABR Amplification Control 10-fold with TE Buffer (0.1 mM EDTA) to a working concentration of  $1 \times 10^4$  copies/ $\mu$ L. During real-time PCR, 10  $\mu$ L of the 1  $\times$  10<sup>4</sup> copies/µL control is used as a stand-alone sample in one well of the TrueMark™ Wound+ABR Amplification Control. The control can be used to verify assay performance and help with troubleshooting.

<span id="page-15-0"></span>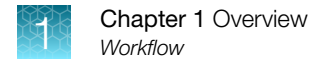

## **Workflow**

## TaqMan™ Microbial Array Specialty Card, Study Name "Wound+ABR Expanded Panel"

[Isolate nucleic acid](#page-16-0) (page 17)

Start with wound swab samples

[Prepare and run TaqMan](#page-21-0)**™** Array Cards (page 22)

[Analyze data](#page-23-0) (page 24)

<span id="page-16-0"></span>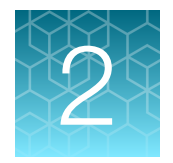

# Isolate nucleic acid

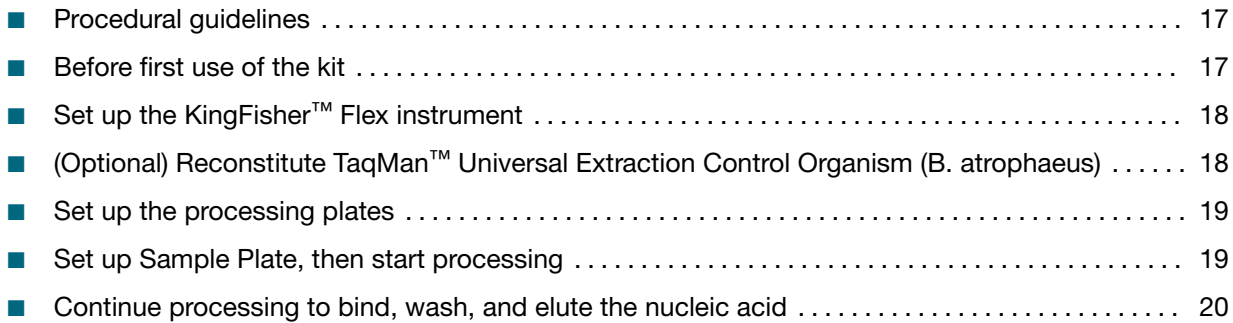

This chapter describes nucleic acid isolation procedure using the MagMAX™ Viral/Pathogen Ultra Nucleic Acid Isolation Kit. To isolate nucleic acid using the MagMAX™ Prime Viral/Pathogen NA Isolation Kit, refer to the *MagMAX™ Prime Viral/Pathogen NA Isolation Kit and Accessories User Guide* [\("Related](#page-49-0)  [documentation"](#page-49-0) on page 50).

For required materials, see [page 11](#page-10-0).

## Procedural guidelines

- Perform all steps at room temperature (20–25°C) unless otherwise noted.
- Ensure that the Total Nucleic Acid Binding Beads remain in a homogeneous suspension while pipetting. Vortex beads before use.

## Before first use of the kit

- Download the KingFisher<sup>™</sup> Flex script MVP\_Ultra\_Flex from the MagMAX<sup>™</sup> Viral/Pathogen Ultra Nucleic Acid Isolation Kit (Cat. No. [A42356](https://www.thermofisher.com/search/results?query=A42356)) product page, then install it on the instrument. See the instrument user guide for instructions to install the script.
- Prepare fresh 80% Ethanol using 100% absolute Ethanol and Nuclease-free water, sufficient for 1.5 mL per sample, plus 10% overage.

<span id="page-17-0"></span>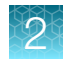

## Set up the KingFisher™ Flex instrument

- Ensure that the KingFisher™ Flex instrument has the appropriate magnetic head and heat block installed.
	- 96 deep-well magnetic head
	- 96 deep-well heat block
- Ensure that the MVP\_Ultra\_Flex script is installed on the instrument.

## *(Optional)* Reconstitute TaqMan™ Universal Extraction Control Organism (*B. atrophaeus*)

Use of the TaqMan™ Universal Extraction Control Organism (*B. atrophaeus*) is optional.

- 1. Remove metal fastener from vial using tweezers and place vial on ice.
- 2. Remove rubber stopper from vial, then add 200 µL PBS (1X), pH 7.4 to the vial.
- 3. Replace the rubber stopper, then vortex the tube to mix.
- 4. Transfer the reconstituted control to tubes in 10 µL aliquots.

Note: Store the reconstituted control at 4°C for up to 48 hours. For long term storage, store the reconstituted control at -80°C to -20°C for up to 4 months. Mix well to resuspend before use.

5. Thaw 1 tube (10  $\mu$ L) of the reconstituted control, then add 390  $\mu$ L of PBS (1X), pH 7.4  $(1.25\times10^5 \text{ copies/}\mu L; 40\text{-}$  fold dilution).

Note: More than 1 tube can be thawed and diluted 40‑fold according to the number of samples to be extracted.

6. Add 10  $\mu$ L of the 1.25×10<sup>5</sup> copies/ $\mu$ L control to each sample during nucleic acid isolation. Alternatively, TaqMan™ Universal Extraction Control Organism (*B. atrophaeus*) can be used as a stand-alone sample.

## <span id="page-18-0"></span>Set up the processing plates

Set up the processing plates outside the instrument according to the following table. Cover the plates with a temporary seal, then store at room temperature for up to 1 hour while you set up Sample Plate.

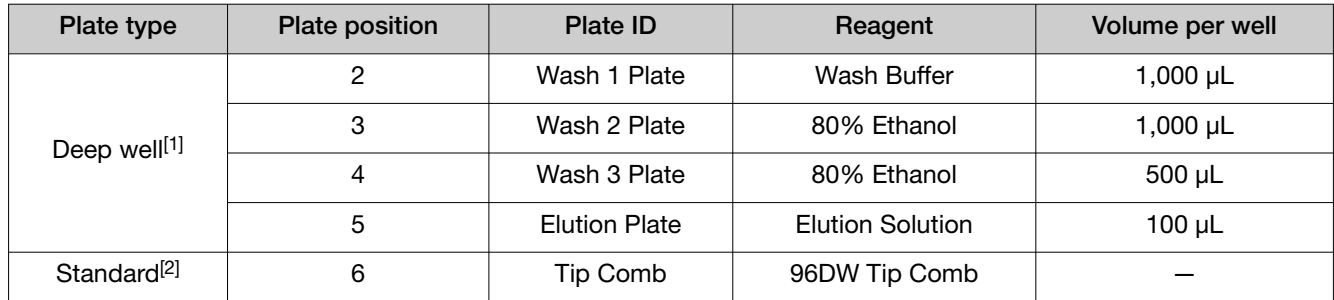

[1] KingFisher™ 96 Deep-Well Plate

[2] KingFisher™ 96 KF microplate

## Set up Sample Plate, then start processing

(*Optional*) Reconstitute TaqMan™ Universal Extraction Control Organism (*B. atrophaeus*) before use in step 3 (see "(Optional) Reconstitute TaqMan™ [Universal Extraction Control Organism \(B. atrophaeus\)"](#page-17-0)  [on page 18](#page-17-0)).

- 1. Swirl the bottle of Enzyme Mix, then place on ice.
- 2. Add 50 µL of Enzyme Mix to each well in a KingFisher™ 96 Deep-Well Plate (Sample Plate).
- 3. Add samples and controls to the wells containing Enzyme Mix.

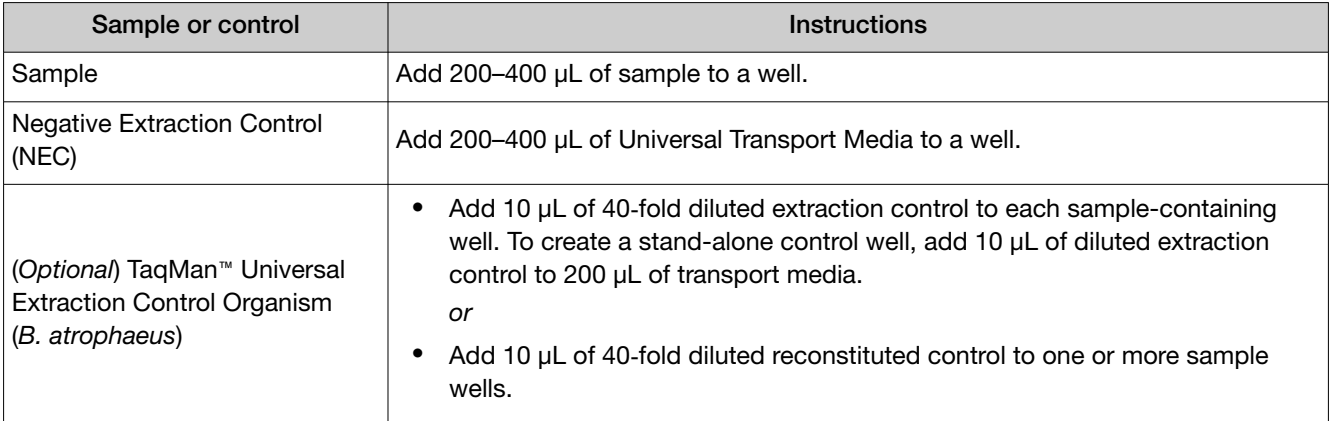

- 4. On the KingFisher™ Flex instrument, select the MVP\_Ultra\_Flex script, then press Start.
- 5. Follow the instrument prompts to load sample and processing plates, then press Start.

Proceed immediately to the next step.

## <span id="page-19-0"></span>Continue processing to bind, wash, and elute the nucleic acid

- 1. During the enzyme treatment incubation on the instrument, prepare the Binding/Bead Mix.
	- a. Vortex the tube of Total Nucleic Acid Binding Beads to fully resuspend the beads.
	- b. Combine the following components for the required number of samples, plus 10% overage.

IMPORTANT! Binding Solution is viscous. Pipet slowly to avoid bubbles and to ensure that the correct volume is delivered.

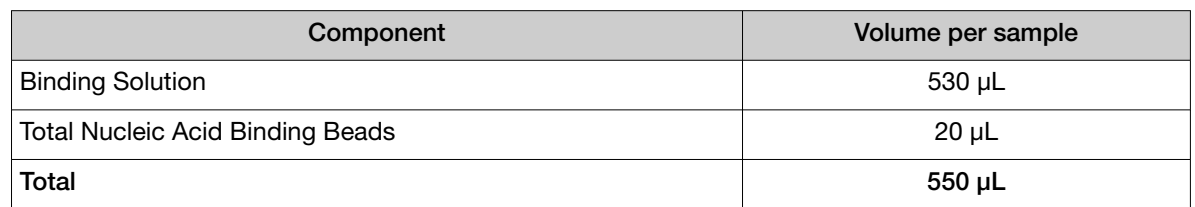

- 2. Gently invert the Binding/Bead Mix 5 times to mix, then store at room temperature until the next step.
- 3. *(Optional)* Dilute TrueMark™ Xeno Control, Kanamycin Resistance (2×10<sup>5</sup> copies/µL) 4-fold to a final concentration of 50,000 copies/µL with TE Buffer (0.1 mM EDTA). For a full 96-well plate total of 1,200 µL, dilute 300 µL of TrueMark™ Xeno Control, Kanamycin Resistance in 900 µL of TE Buffer (0.1 mM EDTA).

Note: Total volume of 4‑fold diluted TrueMark™ Xeno Control, Kanamycin Resistance can be calculated according to the number of samples tested. Each sample requires 10 µL of 4‑fold diluted TrueMark™ Xeno Control, Kanamycin Resistance.

- 4. When prompted by the instrument (approximately 20 minutes after the start of the script), remove the Sample Plate from the instrument.
- 5. Add 10 µL of Proteinase K to each sample in the Sample Plate.

Note: Add the Proteinase K to the sample separately from and before the Binding/Bead Mix. Combining the reagents or adding in a different order can affect nucleic acid recovery.

6. Gently invert the Binding/Bead Mix 5 times to mix, then use a manual pipet (single or multi-channel) to dispense 550 µL of Binding/Bead Mix to each sample and control well in the Sample Plate.

IMPORTANT! Binding/Bead Mix is viscous. Pipet slowly to avoid bubbles and to ensure that the correct volume is delivered. Invert the Binding/Bead Mix regularly to avoid bead settling.

7. *(Optional)* Add 10 µL of 4‑fold diluted TrueMark™ Xeno Control, Kanamycin Resistance to each sample and control well in the Sample Plate.

IMPORTANT! The TrueMark™ Xeno Control, Kanamycin Resistance must be added *after* the Binding/Bead Mix.

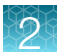

- 8. Return Sample Plate to the instrument, then press Start to resume the script.
- 9. When processing is complete (~30 minutes after adding Binding/Bead Mix), remove Elution Plate from instrument. The purified nucleic acid is in Elution Plate.
- 10. Transfer the nucleic acid samples to a 96‑well storage plate or seal Elution Plate.

Store nucleic acid samples on ice for immediate use or at –20°C for longer-term storage.

<span id="page-21-0"></span>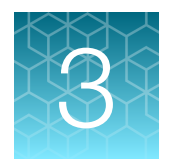

# Prepare and run TaqMan<sup>™</sup> Array **Cards**

For detailed instructions for handling TaqMan™ Array Cards, see [Appendix B, "Detailed procedures for](#page-33-0)  [preparation of a TaqMan](#page-33-0)™ Array Card".

Download the plate file for the array card at [thermofisher.com/taqmanfiles](https://www.thermofisher.com/taqmanfiles).

- 1. Allow the card to equilibrate to room temperature.
- 2. Gently mix the bottle of TaqPath™ BactoPure™ Microbial Detection Master Mix.
- 3. *(Optional)* Dilute the TrueMark™ Wound+ABR Amplification Control stock (1 × 10<sup>5</sup> copies/µL) 10fold with TE Buffer (0.1 mM EDTA) to a working concentration of 1  $\times$  10<sup>4</sup> copies/µL.
- 4. For each port, combine the following components.

(*Optional*) Use 10 µL of the 10-fold diluted TrueMark™ Wound+ABR Amplification Control (1  $\times$  10<sup>4</sup> copies/µL) plus 10 µL of nuclease-free water instead of eluted sample as a positive amplification control sample.

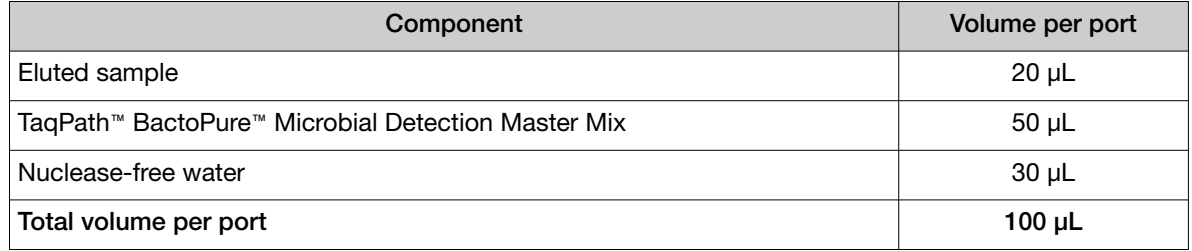

- 5. Fill each port with 100 µL of prepared mix.
- 6. Centrifuge the card at 1,200 rpm (301  $\times$  *g*) for 1 minute.
- 7. Repeat step 6.
- 8. Seal the card using TaqMan™ Array Card Sealer (see ["Seal the card"](#page-39-0) on page 40 for detailed instructions).
- 9. Load the card into the real-time PCR instrument, then set up the experiment in the instrument software.
	- Experiment type-Array Card
	- Experiment—Standard curve
	- Run type-Fast
	- Sample and assay assignments—Import the plate file (TXT) for the card, then assign samples.

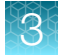

• Run method—Change the default run method to the following settings:

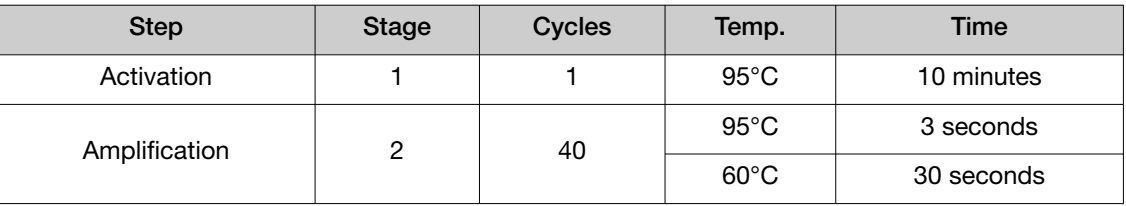

10. Run the program.

<span id="page-23-0"></span>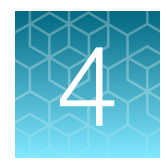

# Analyze data

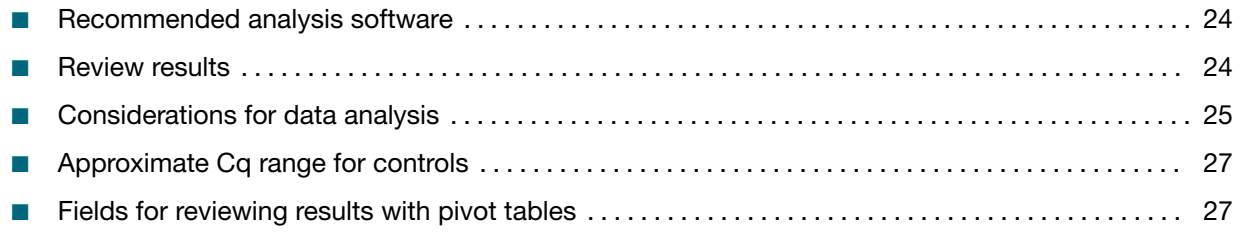

## Recommended analysis software

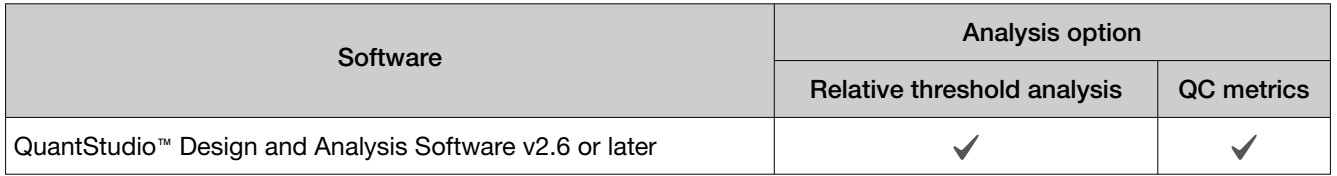

## Review results

1. In the analysis settings of the software, select the relative threshold method.

The relative threshold method is recommended for dried-down assays. Dried-down assays can reconstitute at different rates, causing a dip in the early cycles of the baseline. Relative threshold can correct for a variable baseline.

- a. In QuantStudio™ Design and Analysis Software v2.6 or later, from the Actions dropdown list, select Primary Analysis Setting.
- b. In the Primary Analysis Setting dialog, in the General tab, select Relative Threshold from the **Algorithm Settings** dropdown list.
- 2. Review amplification curves (in log or linear view),  $C_q$  values, and amplification curve QC metrics (Amp Score and  $C_q$  Confidence) for each reaction.

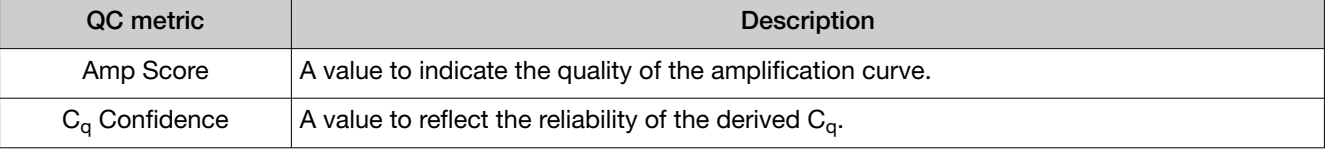

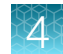

<span id="page-24-0"></span>3. *(Optional)* Filter data in the order indicated in the following table. Some antibiotic resistance targets require lower Amp Score and  $C_q$  Confidence cut-off values. For these individual targets, use the recommended values listed in "Recommended Amp Score and Cq Confidence thresholds for individual antibiotic resistance targets" on page 25.

Note: We encourage testing and establishing your own  $C_q$  cut-off value and amplification curve QC metrics for each assay to achieve high sensitivity and specificity.

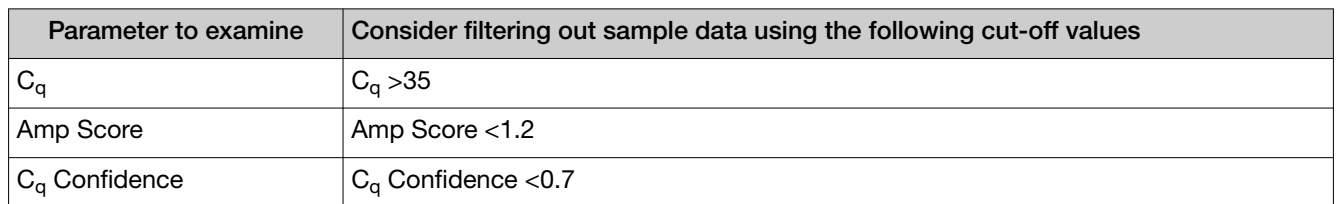

### Recommended Amp Score and C<sup>q</sup> Confidence thresholds for individual antibiotic resistance targets

Table 8 Recommended Amp Score and  $C_q$  Confidence thresholds for antibiotic resistance targets, TaqMan™ Array Card

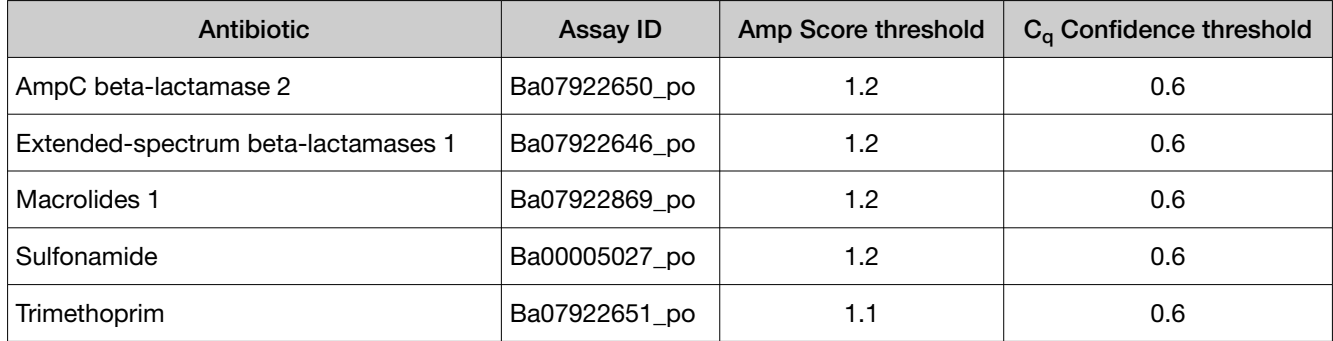

## Considerations for data analysis

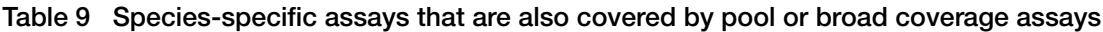

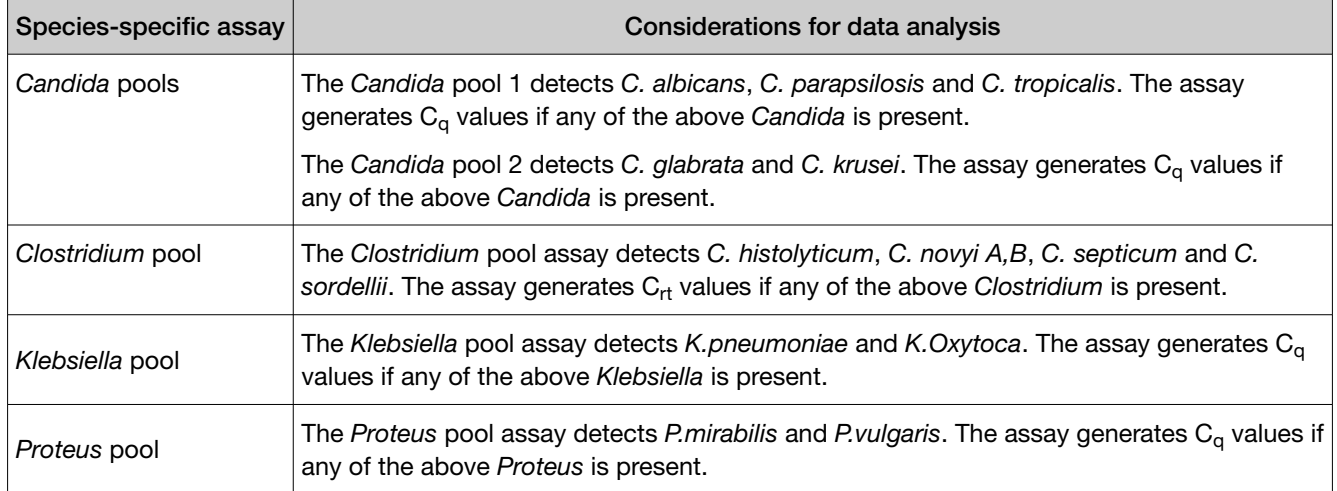

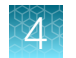

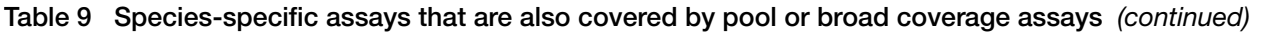

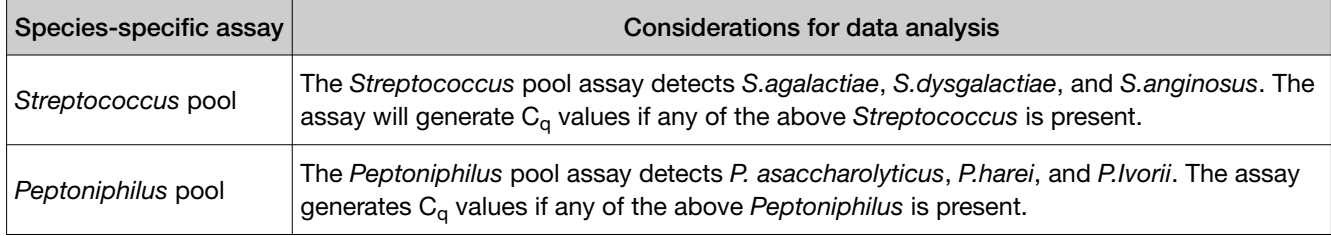

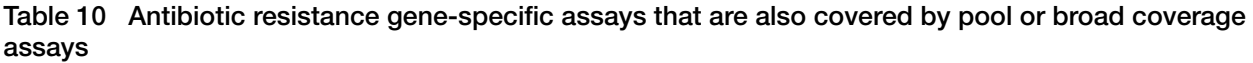

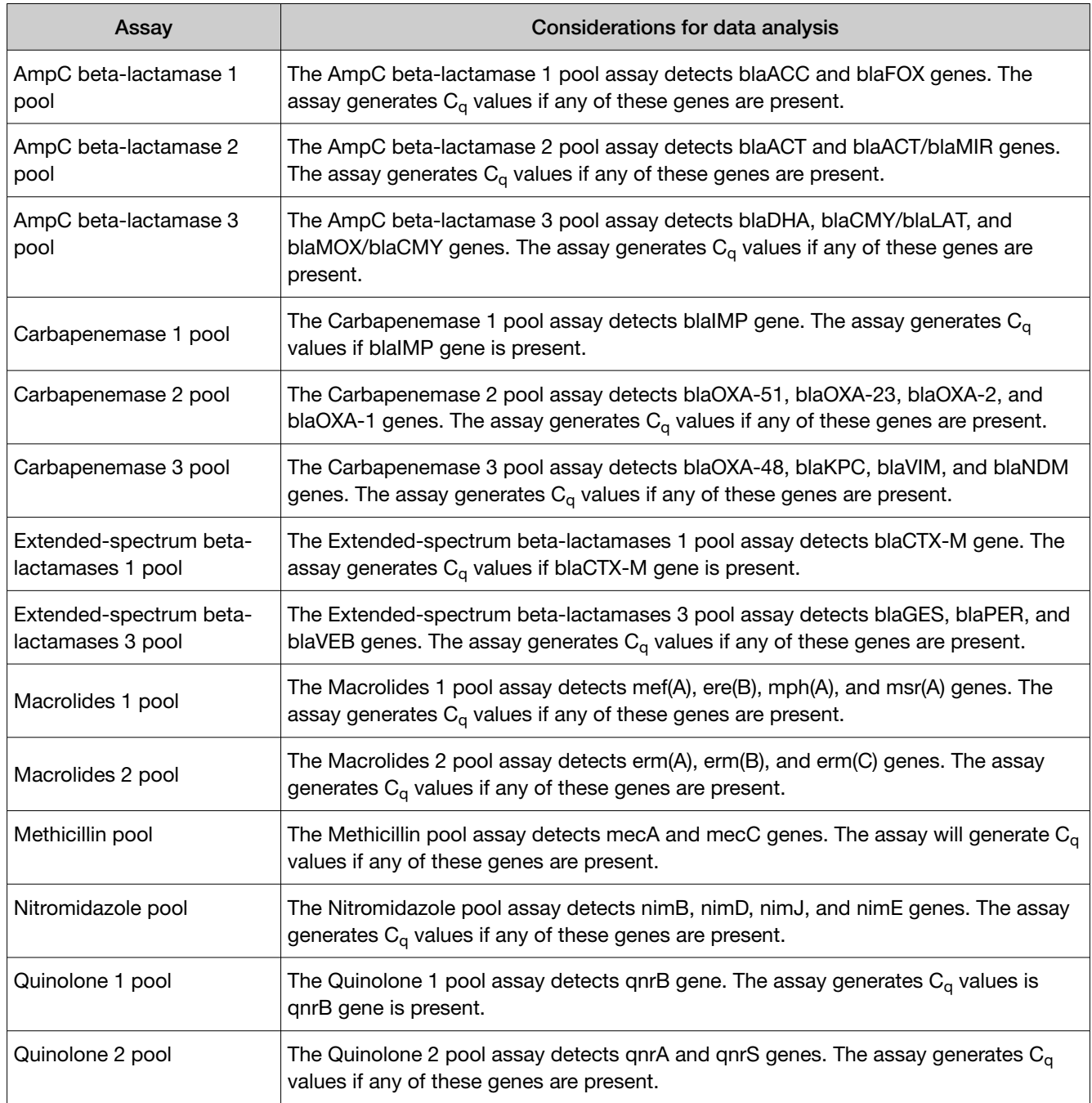

<span id="page-26-0"></span>Table 10 Antibiotic resistance gene-specific assays that are also covered by pool or broad coverage assays *(continued)*

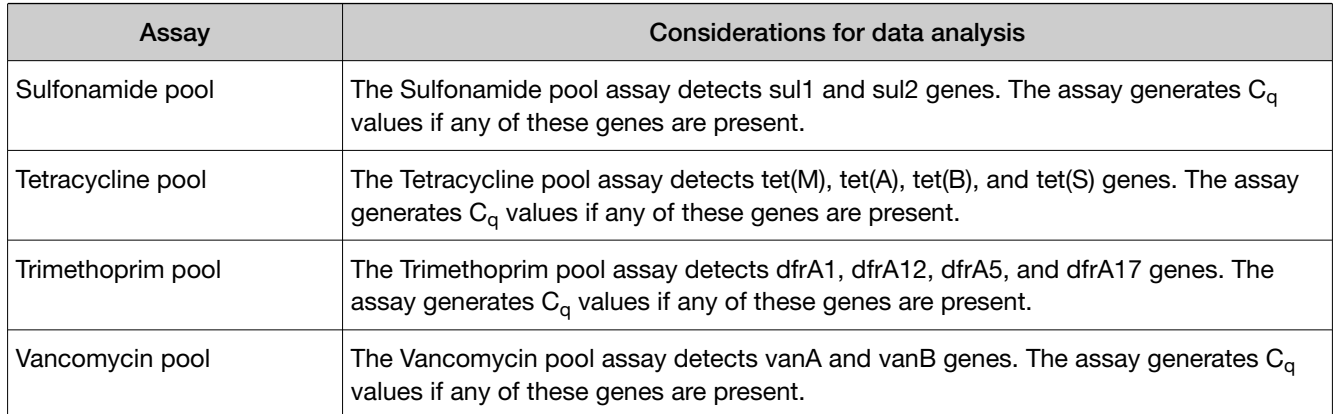

# Approximate  $C_q$  range for controls

If used as recommended in this guide, the approximate  $C_q$  range for control assays are as follows.

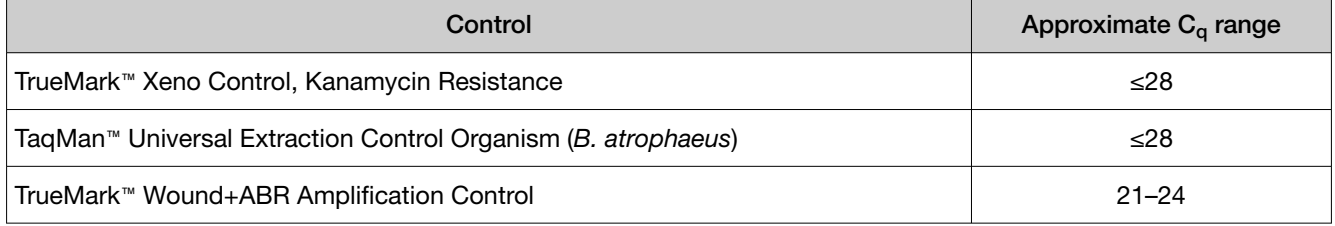

## Fields for reviewing results with pivot tables

To review results using the pivot table feature of a spreadsheet program, you can use the following settings.

Note: For the "Average of" and "StdDev of" summarizations, use the appropriate source field  $(C_q, Amp)$ Score, or  $C_q$  Conf), then choose the calculation type.

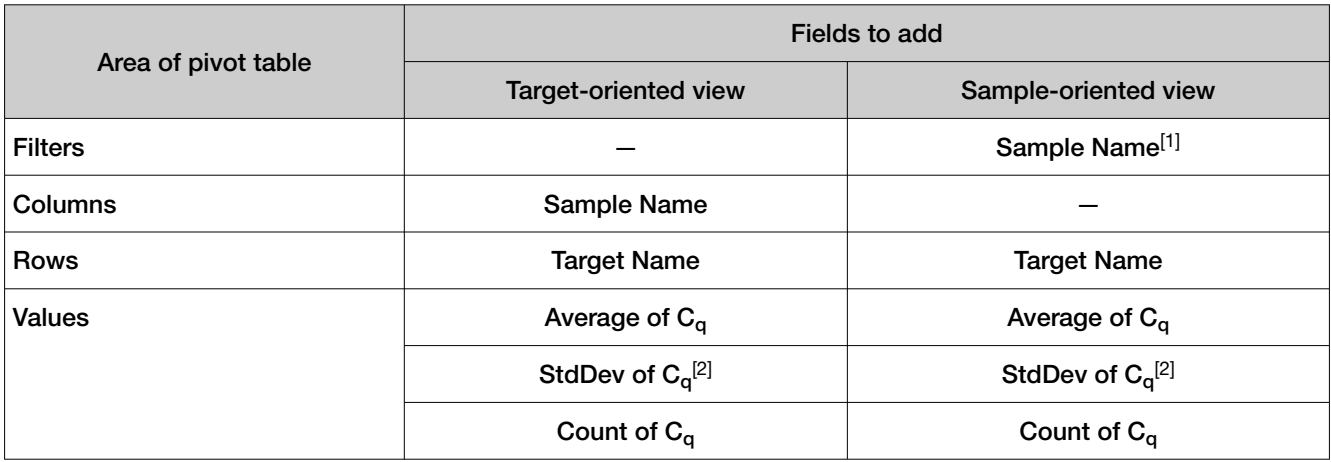

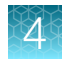

*(continued)*

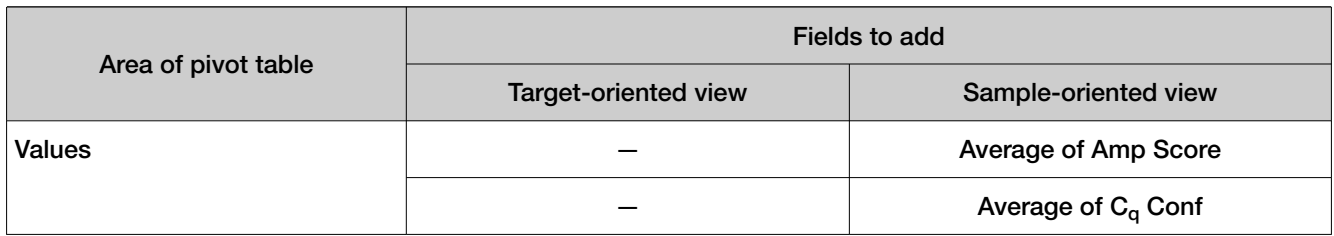

[1] To see individual sample results, select the sample from the dropdown list next to the Sample Name header.

 $[2]$  A Values field will automatically appear in the Column Labels area.

# Troubleshooting

<span id="page-28-0"></span>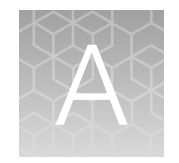

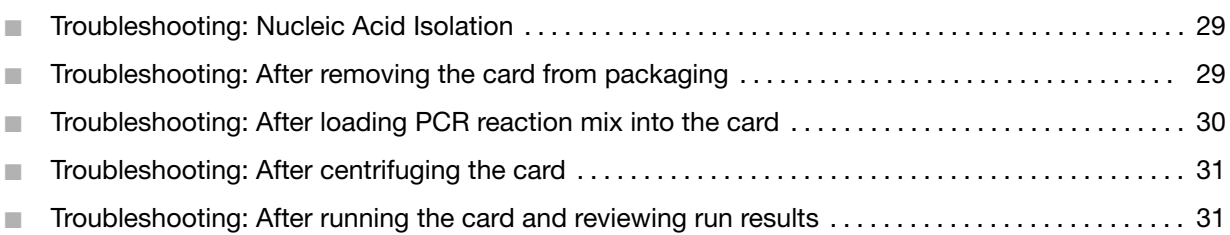

## Troubleshooting: Nucleic Acid Isolation

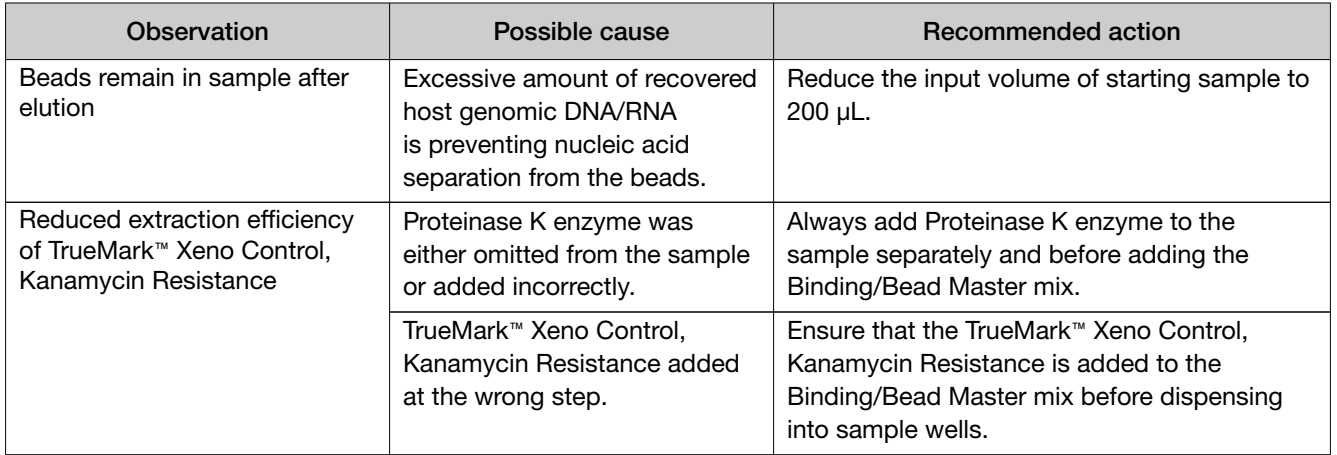

## Troubleshooting: After removing the card from packaging

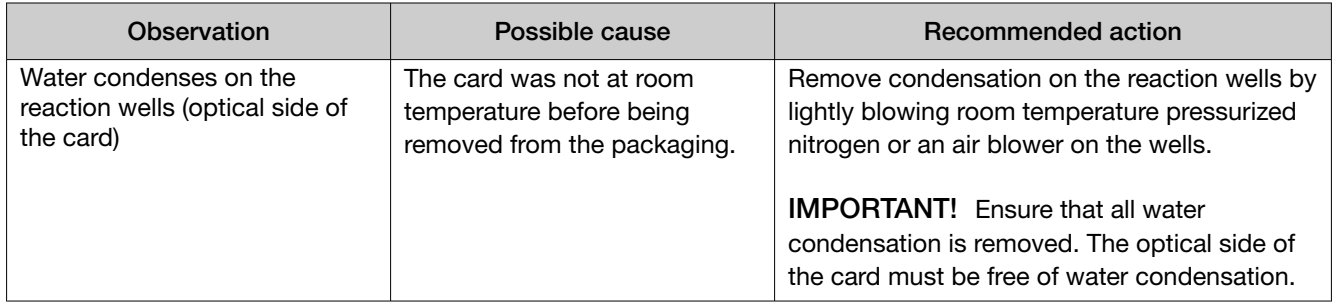

<span id="page-29-0"></span>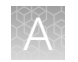

## Troubleshooting: After loading PCR reaction mix into the card

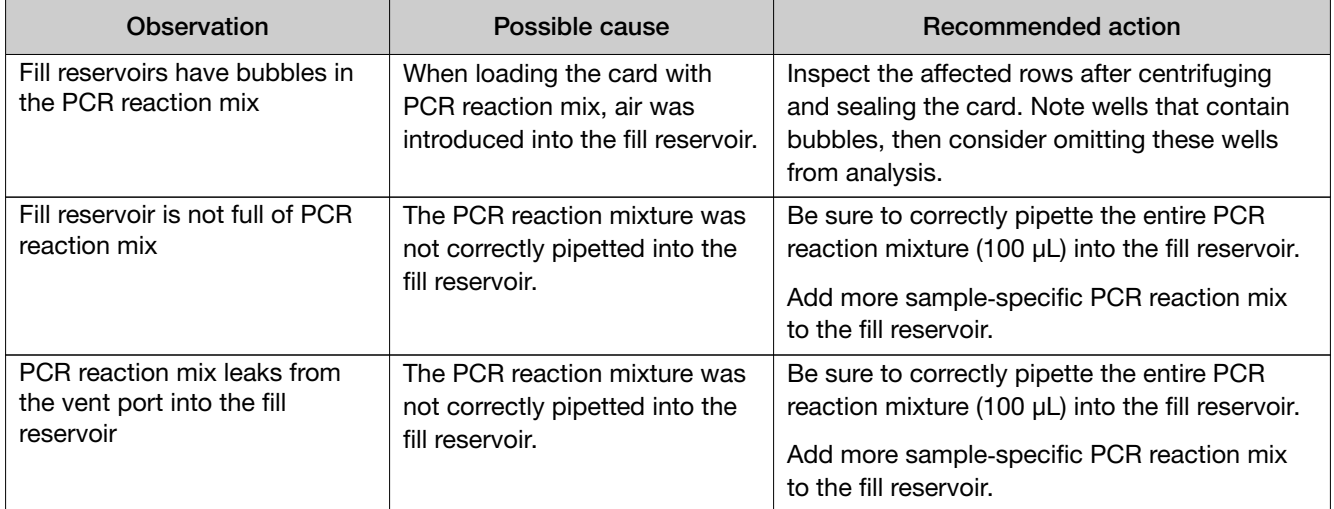

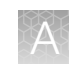

## <span id="page-30-0"></span>Troubleshooting: After centrifuging the card

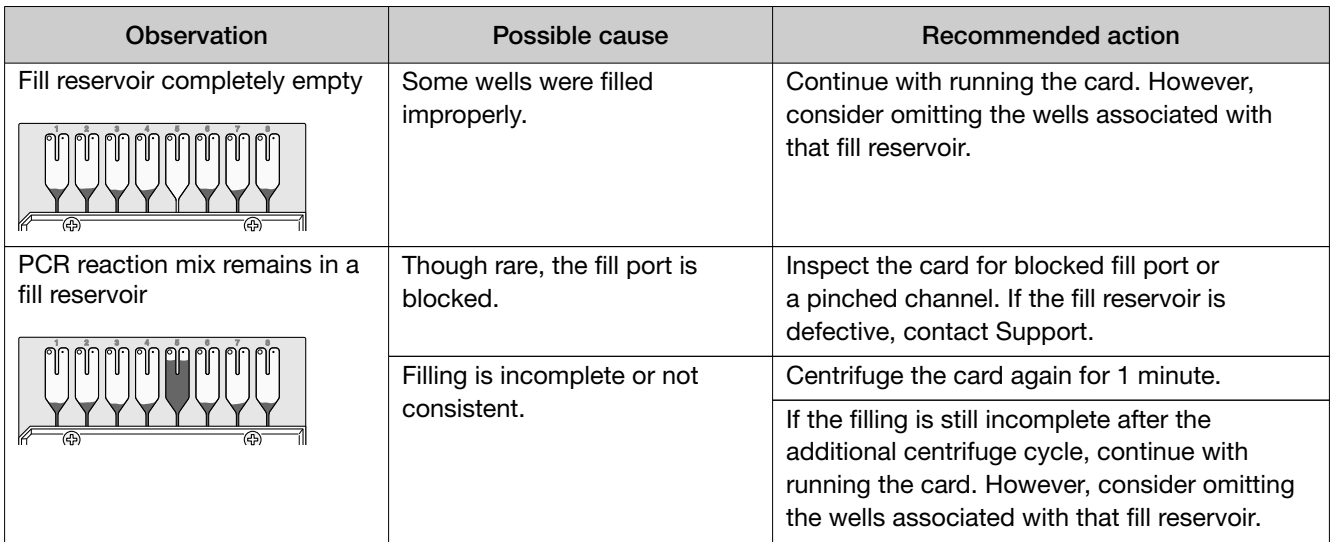

## Troubleshooting: After running the card and reviewing run results

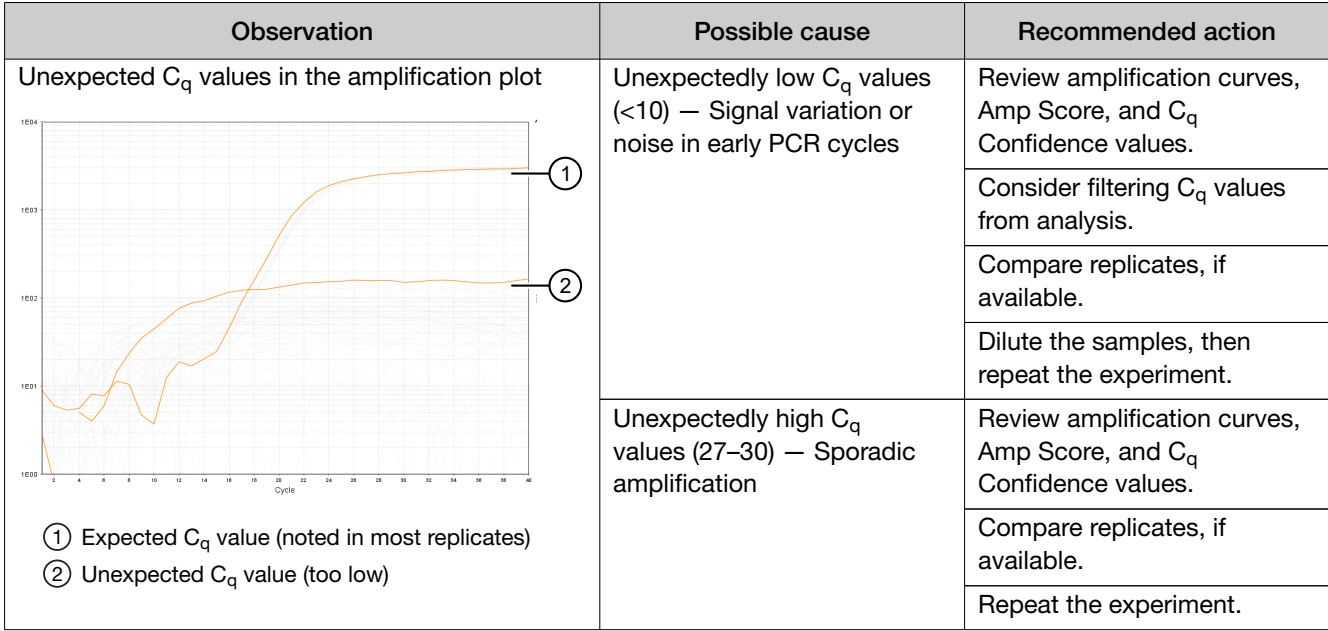

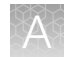

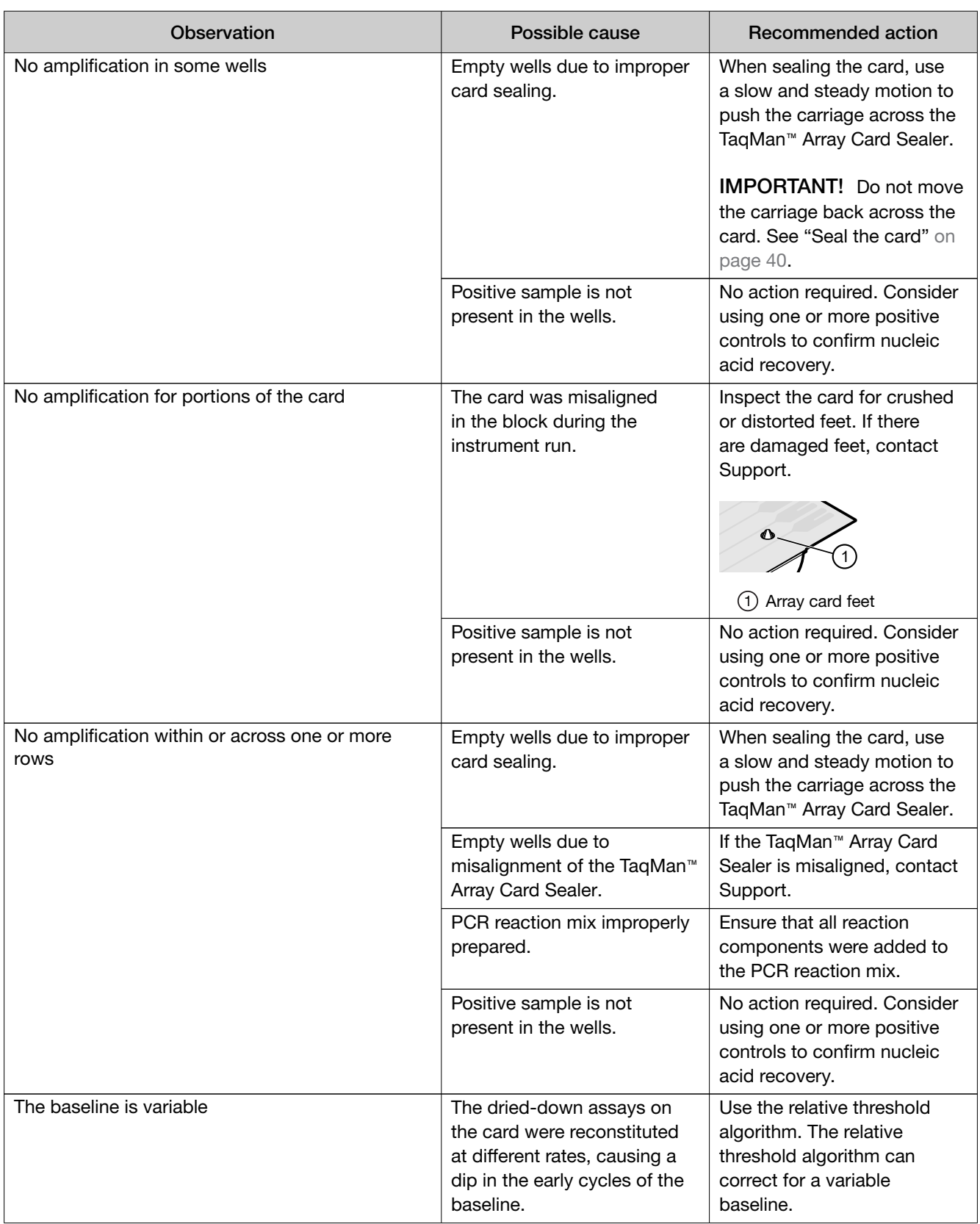

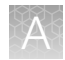

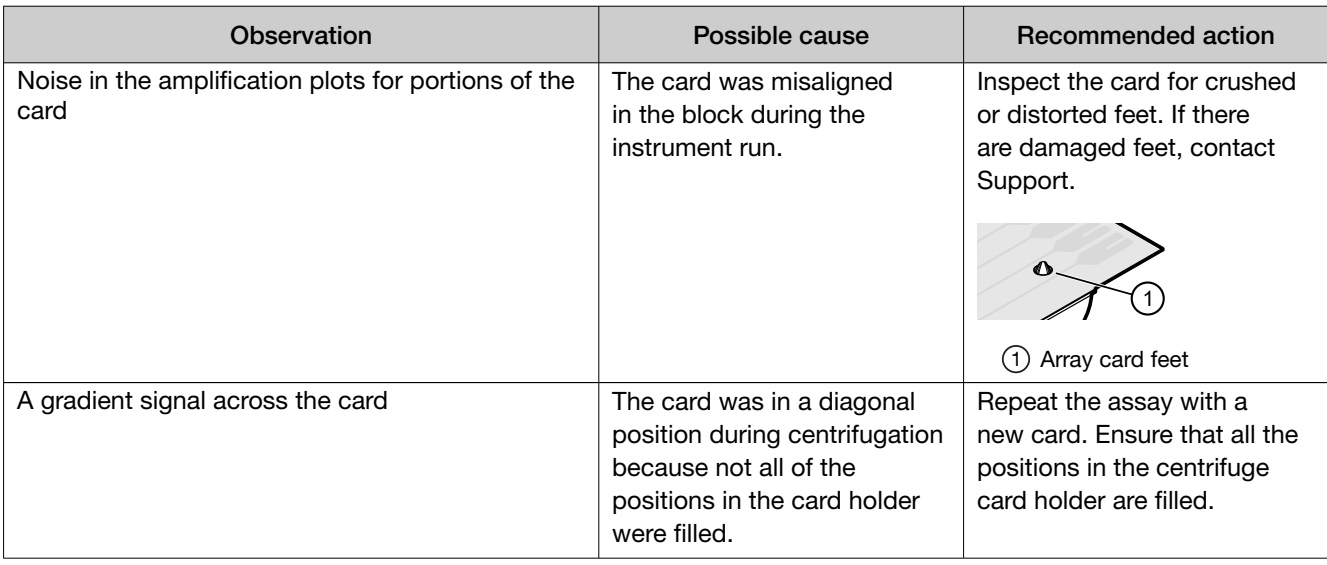

<span id="page-33-0"></span>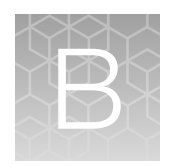

# Detailed procedures for preparation of a TaqMan™ Array Card

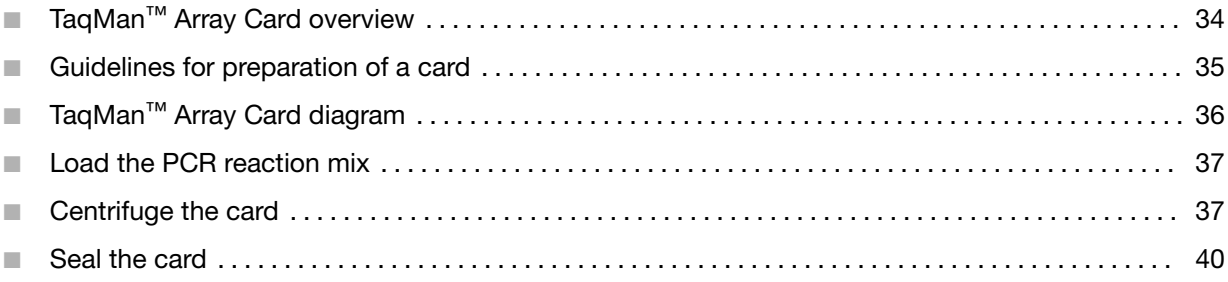

## TaqMan™ Array Card overview

TaqMan™ Array Cards are 384-well microfluidic cards that are prepared with dried-down TaqMan™ Assays.

Advantages of using TaqMan™ Array Cards include:

- Small-volume design that minimizes sample and reagent consumption.
- Streamlined reaction setup that saves time and reduces labor-intensive steps.
- Access to high-throughput, 384-well format without liquid-handling robotics.
- Two-fold discrimination detection at the 99.7% confidence level.
- Standardization across multiple samples in multiple laboratories.

Each card can run 1 to 8 samples against 12 to 384 TaqMan™ Assay targets (including controls).

<span id="page-34-0"></span>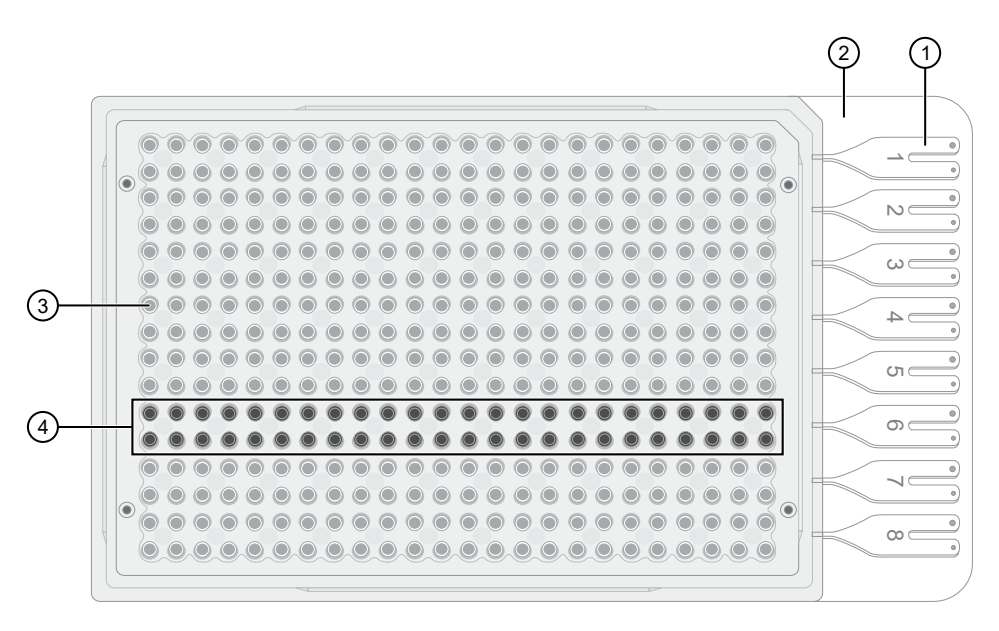

- $(1)$  Fill reservoir Each reservoir is loaded with a sample-specific PCR reaction mix; the associated reaction wells fill with that sample (8 total reservoirs)
- 2 Fill reservoir strip—Support strip for fill reservoirs; removed before running the card
- 3 Reaction well—Each well contains dried-down assay (384 total reaction wells)
- $(4)$  Reaction well row A set of reaction wells that fill with the same sample-specific PCR reaction mix (8 total rows, each row associated with a single fill reservoir)

## Guidelines for preparation of a card

- Keep the card protected from light and stored as indicated until ready for use. Excessive exposure to light may affect the fluorescent probes of the dried-down assays in the card.
- Before removing the card from its packaging:
	- Prepare each sample-specific PCR reaction mix.
	- Allow the card to reach room temperature.
- Load each fill reservoir with 100 µL of sample-specific PCR reaction mix.
	- Each fill reservoir contains a single sample as determined by the card layout.
	- The 100–µL volume ensures adequate filling of each reaction well. Volumes smaller than 100 µL result in insufficiently filled cards.
- Do not allow the micropipette tip to contact the coated foil beneath the fill port.

*TrueMark™ Wound Microbiota and Antibiotic Resistance Gene Profiling Experiment—TaqMan™ Array Card format User Guide* 35

<span id="page-35-0"></span>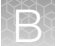

- Load the card with PCR reaction mix *before* centrifuging the card. During centrifugation, the PCR reaction mix resuspends the dried-down assays in each well of the card. Adding sample after centrifuging disrupts the assay layout of the card.
- Run the card within the time allowed by the Master Mix.
- If the card is not run immediately, protect it from light and store at 2-8°C.

## TaqMan™ Array Card diagram

A TaqMan™ Array Card includes 8 fill reservoirs and 384 reaction wells.

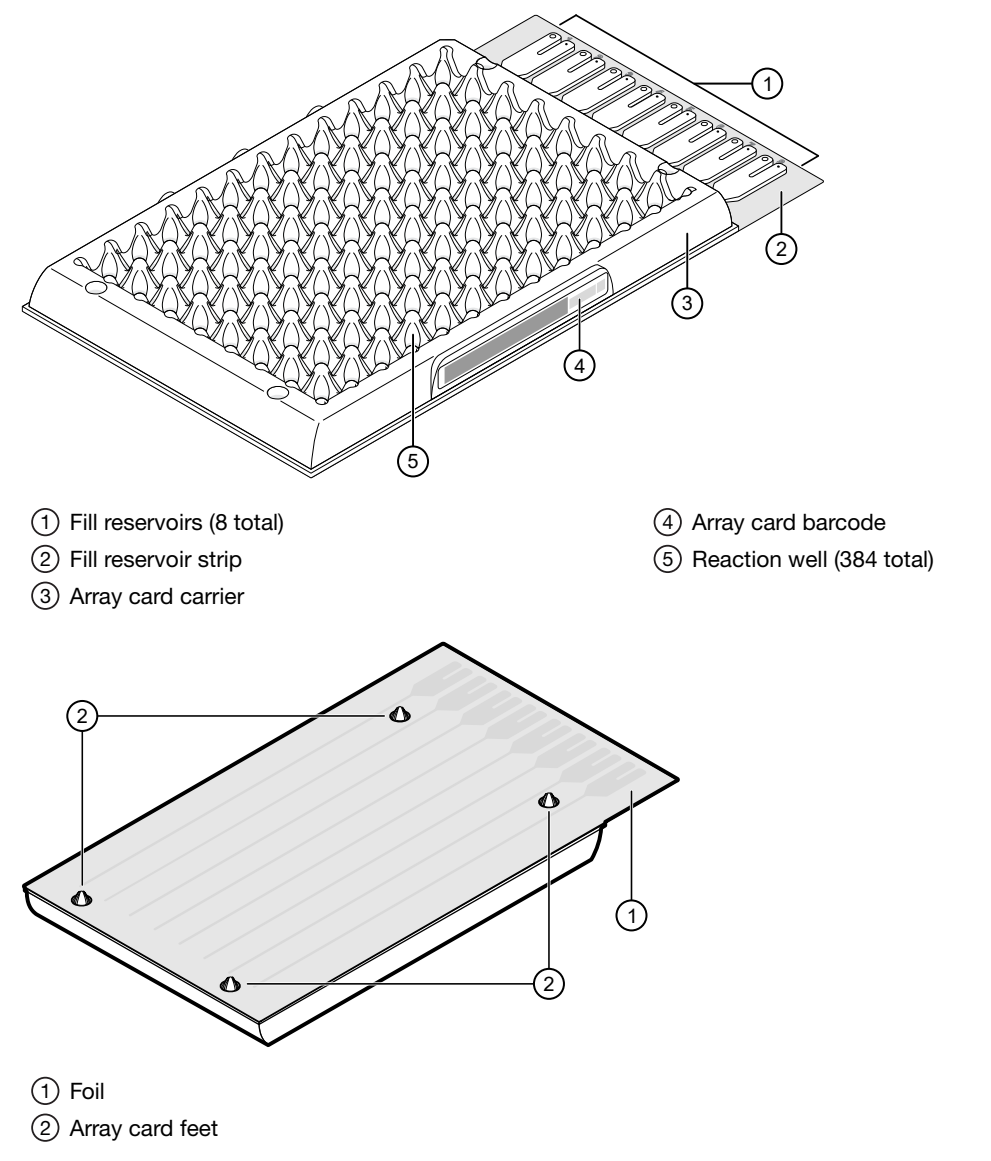

The fill reservoir includes a fill port and a vent port. Use the fill port to load PCR reaction mix into the card.

<span id="page-36-0"></span>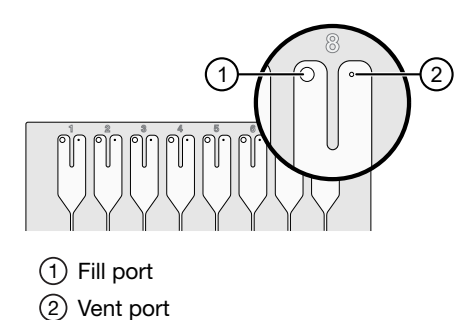

## Load the PCR reaction mix

Before removing the card from its packaging:

- Prepare each sample-specific PCR reaction mix.
- Allow the card to reach room temperature.
- 1. Carefully remove the card from its packaging.
- 2. Place the card on the benchtop with its foil‑side down.
- 3. Load 100 µL of the sample‑specific PCR reaction mix into a micropipette.
- 4. Hold the micropipette in an angled position, then place the tip into a fill port of the card.
- 5. Slowly dispense the entire volume of reaction mix so that it sweeps in and around the fill reservoir toward the vent port.

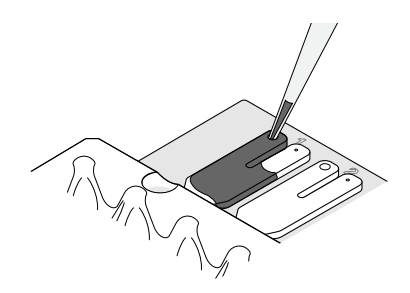

## Centrifuge the card

- 1. Load the cards into the centrifuge buckets.
	- a. Place the bucket on the benchtop with its label facing the front of the bench.
	- b. Insert the cards into the card holder, ensuring that:
		- The fill reservoirs extend upwards out of the card holder.
		- The reaction wells face the label-side of the card holder.
	- c. Insert blank balance cards into any empty positions of the card holder. All three positions in the card holder must be filled.

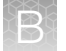

d. Place the loaded card holder into the bucket so that the card holder label faces the front of the bucket.

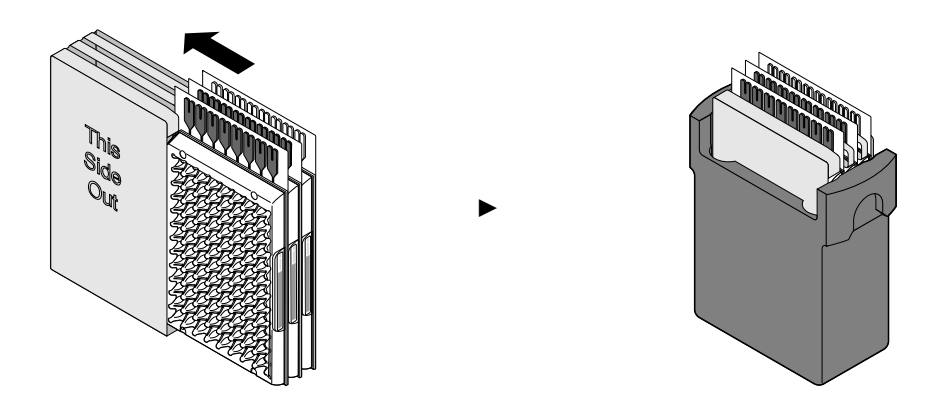

- 2. Configure the centrifuge using its front‑panel controls.
	- a. Set the bucket type to 15679.
	- b. Set the following parameters according to the control panel type.

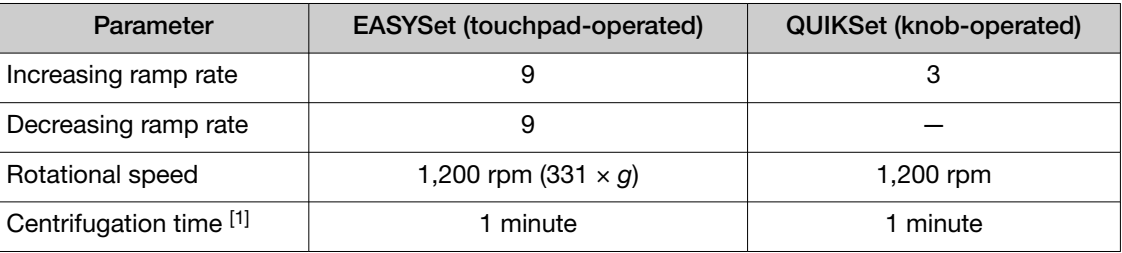

[1] You will centrifuge the cards twice, each time for 1 minute (see [step](#page-38-0) 4).

IMPORTANT! A speed that is set too high can deform the card.

- 3. Load the buckets into the centrifuge.
	- a. Press  $\triangle$  on the centrifuge control panel to open the centrifuge cover.
	- b. Place each loaded bucket onto an open rotor arm of the centrifuge. Ensure that each bucket can swing easily within its slotted position on the rotor arm.
	- c. If there are empty rotor arms, prepare buckets with blank balance cards as described in [step 1](#page-36-0). Place the balance buckets onto the rotor arms. The rotor must be evenly loaded and opposing buckets must hold the same weight.
	-

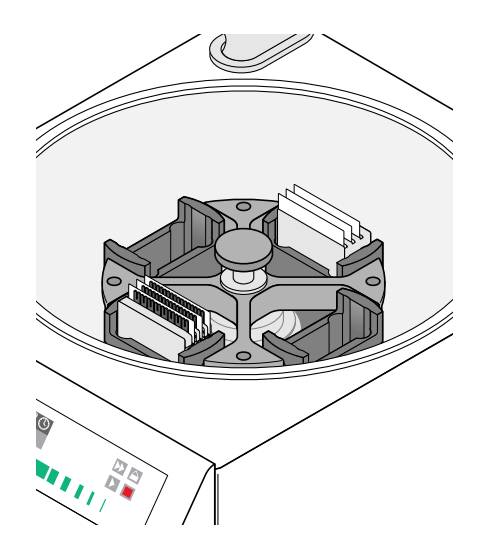

d. Close the centrifuge cover. The community centrifuge is properly loaded and balanced.

- <span id="page-38-0"></span>4. Run the centrifuge.
	- a. Press  $\blacktriangleright$ .

The centrifuge will start, then automatically stop after 1 minute.

b. Repeat substep 4a so that the cards are centrifuged for a total of two, consecutive, 1‑minute centrifugations.

IMPORTANT! Do not centrifuge the cards continuously for 2 minutes. The ramping up in speed during the *two, consecutive 1‑minute* centrifugations is important for proper filling.

- 5. Remove the cards from the centrifuge.
	- a. Press  $\triangle$ .
	- b. Remove the buckets from the centrifuge, then remove the card holders from the buckets.
	- c. Remove each card from the card holder by lifting it gently by the card carrier sides.
- 6. Examine the cards for proper filling.

When properly filled, the remaining volumes of PCR reaction mix are consistent reservoir to reservoir.

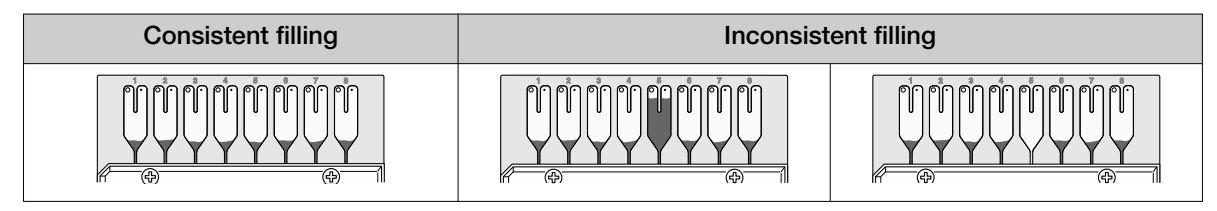

## <span id="page-39-0"></span>Seal the card

The TaqMan™ Array Card Sealer isolates the wells of an array card after it is loaded with PCR reaction mix and centrifuged. The sealer uses a precision stylus assembly (under the carriage) to seal the main fluid distribution channels of the array card.

Note: In some documents, the TaqMan™ Array Card Sealer is referred to as a Stylus Staker.

- 1. Position the TaqMan™ Array Card Sealer and its carriage before inserting a card.
	- a. Place the sealer on a benchtop that is approximately waist‑high so that the carriage can be easily maneuvered.
	- b. Position the sealer with the carriage starting position toward the front of the bench. Ensure that the engraved arrows on the sealer point away from you.

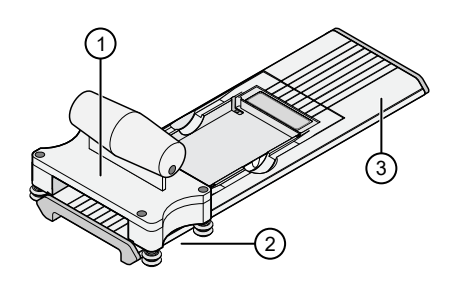

- 1 Carriage
- 2 Carriage starting position
- 3 Carriage ending position
- c. Ensure that the carriage for the sealer is at the starting position.

IMPORTANT! Do not insert a filled card into the sealer if the carriage is *not* in its starting position. The card will be irreparably damaged if the carriage is moved backwards across the card towards the starting position.

- 2. Insert a filled, centrifuged card into the sealer.
	- a. Hold the card with its foil-side up.
	- b. Orient the card over the sealer with the fill reservoirs of the card toward the ending position.
	- c. Align the rear pin grooves of the card to the alignment pins of the sealer.

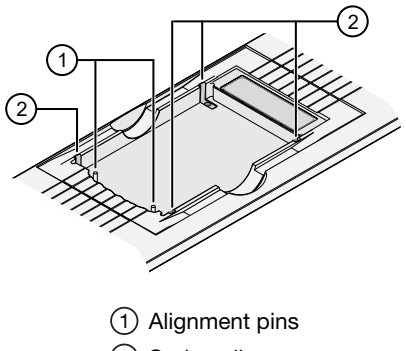

2 Spring clips

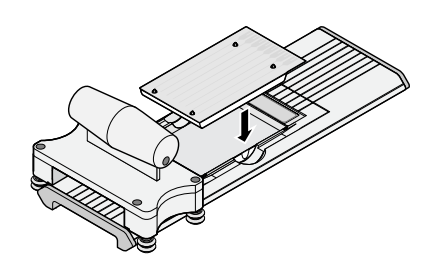

d. Gently place the card on top of the sealer.

e. Gently push the card until it is seated securely in the sealer.

When properly seated, the foil surface of the card is level with the base of the sealer and the spring clips hold the card securely in place.

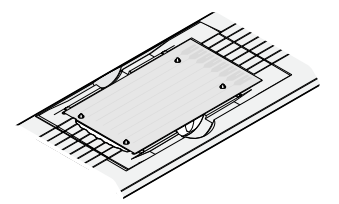

3. Slowly and steadily push the carriage across the sealer in the direction of the engraved arrows. Push the carriage across the entire length of the card until the carriage meets the mechanical stops at the ending position.

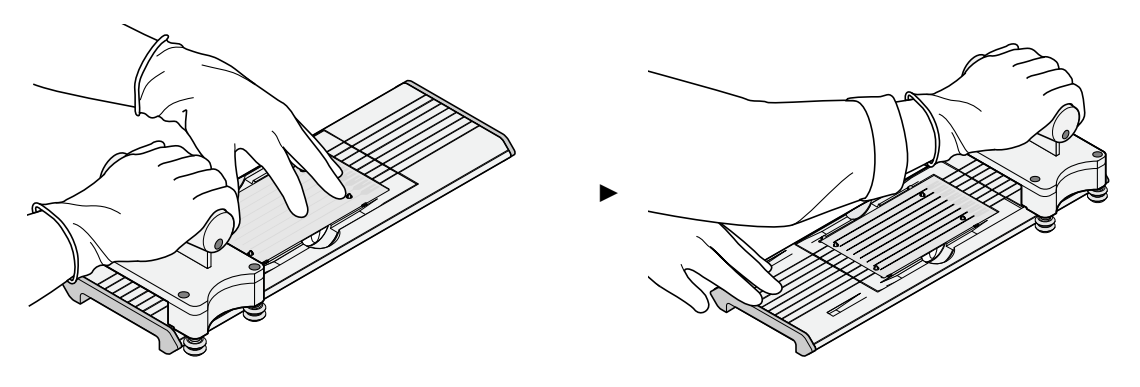

#### IMPORTANT!

- · Do not use excessive force or speed when pushing the carriage across the card.
- · Do not move the carriage back across the card. Leave the carriage at the ending position while removing the card from the sealer.
- 4. Remove the sealed card from the sealer by grasping the sides of the card and lifting it off. Use the thumb slot in the middle of the sealer to access the card.
- 5. Examine the card for proper sealing.

Note: When properly sealed, the indentations from the sealer carriage align with the main channels of the card.

If the indentations do not align or if the foil is damaged, do not use the card.

6. Use scissors to trim the fill reservoir strip from the card. Use the edge of the card carrier as a guide.

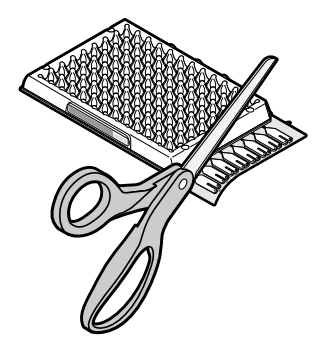

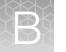

IMPORTANT! Completely remove the fill reservoir strip. Any remaining plastic that extends beyond the card edge can prevent the card from seating properly on the sample block and can affect amplification.

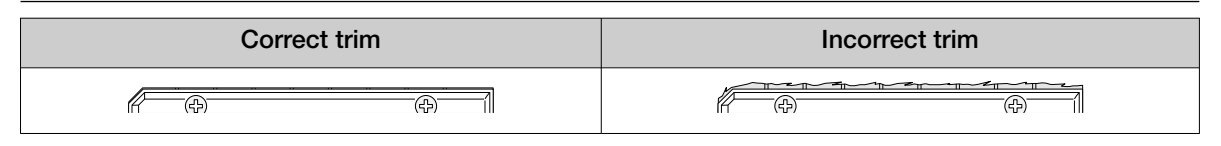

The card is now ready to run on the instrument.

Run the card within the time allowed by the Master Mix.

<span id="page-42-0"></span>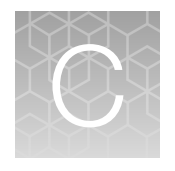

# TaqMan™ assay pools included in the TaqMan™ Microbial Array Specialty Card, Study Name "Wound+ABR Expanded Panel" component assay IDs

The following tables list component assay IDs within each pool. To order the correct pool, use the pool assay IDs listed in [page 6.](#page-5-0)

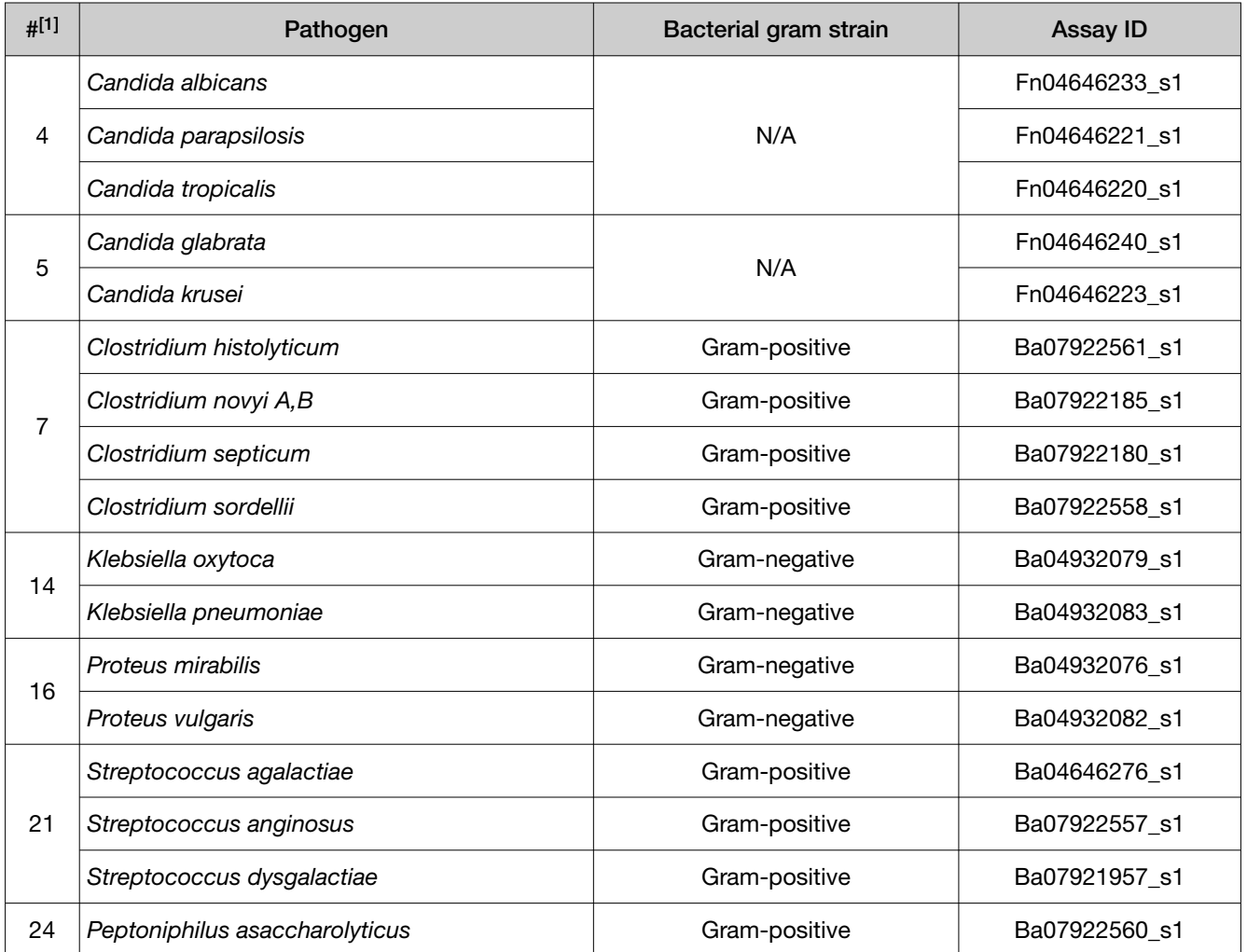

#### Table 11 Assay pools for wound microbiota targets—component assay IDs

<span id="page-43-0"></span>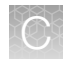

Appendix C TaqMan™ assay pools included in the TaqMan™ Microbial Array Specialty Card, Study Name "Wound+ABR Expanded Panel"—component assay IDs *Seal the card*

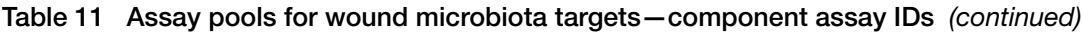

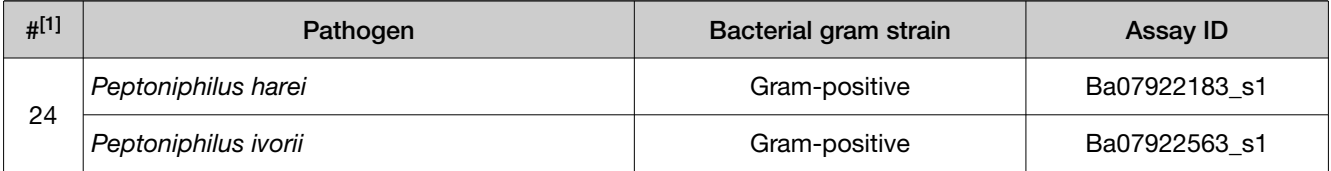

[1] From Table [1 on page](#page-5-0) 6.

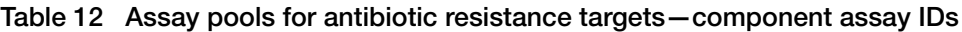

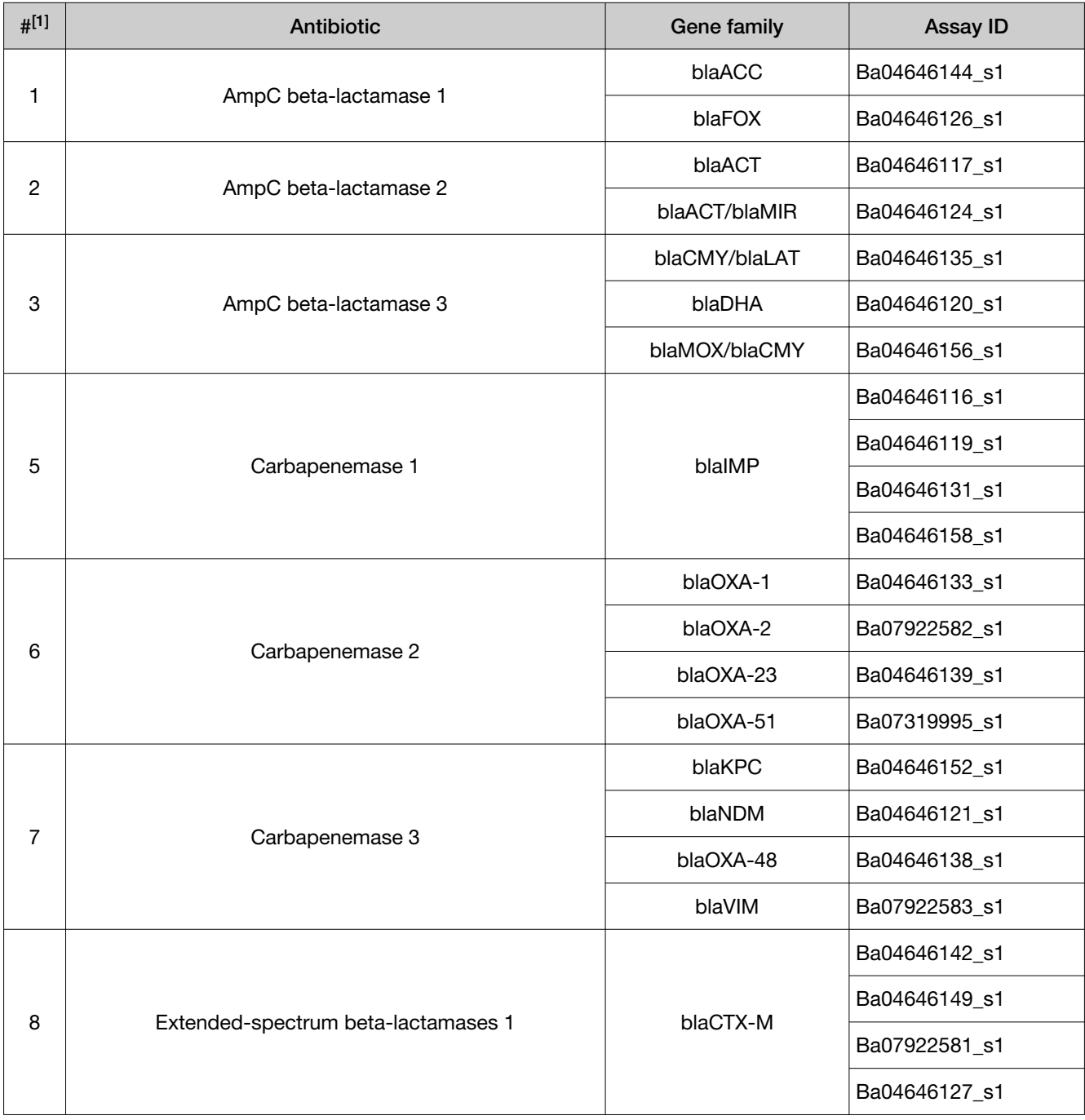

| Antibiotic                          | <b>Gene family</b> | <b>Assay ID</b> |
|-------------------------------------|--------------------|-----------------|
| Extended-spectrum beta-lactamases 3 | blaGES             | Ba04646151_s1   |
|                                     | blaPER             | Ba04646140_s1   |
|                                     | blaVEB             | Ba04646153_s1   |
| Macrolides 1                        | ere(B)             | Ba07319981_s1   |
|                                     | mef(A)             | Ba07922579_s1   |
|                                     | mph(A)             | Ba07922580_s1   |
|                                     | msr(A)             | Ba07922570_s1   |
| Macrolides 2                        | erm(A)             | Ba07922565_s1   |
|                                     |                    | Ba04646137_s1   |
|                                     | erm(B)             | Ba04230913_s1   |
|                                     | erm(C)             | Ba07319994_s1   |
| Methicillin                         | mecA               | Ba04230908_s1   |
|                                     | mecC               | Ba07319993_s1   |
| Nitromidazole                       | nimB               | Ba07319983_s1   |
|                                     | nimD               | Ba07320001_s1   |
|                                     | nimE               | Ba07319999_s1   |
|                                     | nimJ               | Ba07320000_s1   |
| Quinolone 1                         | qnrB               | Ba07922569_s1   |
|                                     |                    | Ba07922571_s1   |
|                                     |                    | Ba07922572_s1   |
|                                     | qnrA               | Ba07922584_s1   |
|                                     | qnrS               | Ba04646145_s1   |
| Sulfonamide                         | sul1               | Ba07319988_s1   |
|                                     | sul <sub>2</sub>   | Ba07320003_s1   |
| Tetracycline                        | tet(A)             | Ba07922566_s1   |
|                                     | tet(B)             | Ba07921939_s1   |
|                                     | tet(M)             | Ba04230915_s1   |
|                                     | tet(S)             | Ba07319979_s1   |
|                                     | Quinolone 2        |                 |

Table 12 Assay pools for antibiotic resistance targets—component assay IDs *(continued)*

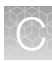

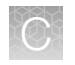

Appendix C TaqMan™ assay pools included in the TaqMan™ Microbial Array Specialty Card, Study Name "Wound+ABR Expanded Panel"—component assay IDs *Seal the card*

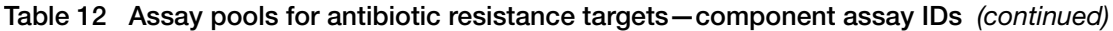

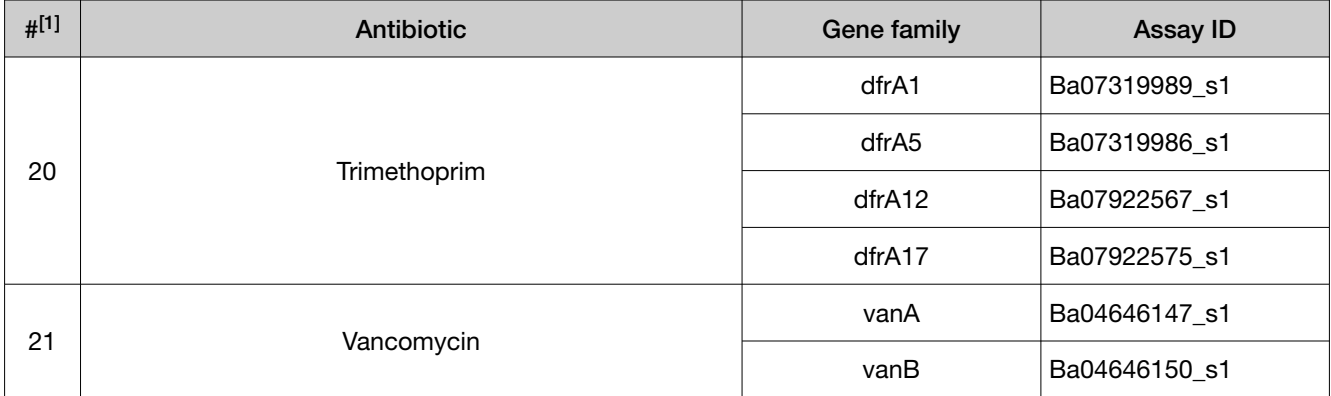

[1] From Table [2 on page](#page-6-0) 7.

# **Safety**

<span id="page-46-0"></span>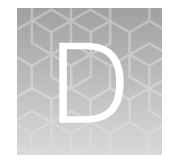

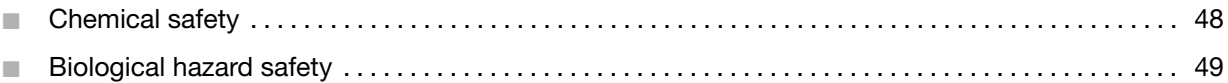

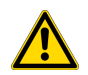

WARNING! GENERAL SAFETY. Using this product in a manner not specified in the user documentation may result in personal injury or damage to the instrument or device. Ensure that anyone using this product has received instructions in general safety practices for laboratories and the safety information provided in this document.

- · Before using an instrument or device, read and understand the safety information provided in the user documentation provided by the manufacturer of the instrument or device.
- · Before handling chemicals, read and understand all applicable Safety Data Sheets (SDSs) and use appropriate personal protective equipment (gloves, gowns, eye protection, and so on). To obtain SDSs, visit [thermofisher.com/support](http://thermofisher.com/support).

## <span id="page-47-0"></span>Chemical safety

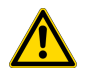

WARNING! GENERAL CHEMICAL HANDLING. To minimize hazards, ensure laboratory personnel read and practice the general safety guidelines for chemical usage, storage, and waste provided below. Consult the relevant SDS for specific precautions and instructions:

- · Read and understand the Safety Data Sheets (SDSs) provided by the chemical manufacturer before you store, handle, or work with any chemicals or hazardous materials. To obtain SDSs, see the "Documentation and Support" section in this document.
- · Minimize contact with chemicals. Wear appropriate personal protective equipment when handling chemicals (for example, safety glasses, gloves, or protective clothing).
- · Minimize the inhalation of chemicals. Do not leave chemical containers open. Use only with sufficient ventilation (for example, fume hood).
- · Check regularly for chemical leaks or spills. If a leak or spill occurs, follow the manufacturer cleanup procedures as recommended in the SDS.
- · Handle chemical wastes in a fume hood.
- · Ensure use of primary and secondary waste containers. (A primary waste container holds the immediate waste. A secondary container contains spills or leaks from the primary container. Both containers must be compatible with the waste material and meet federal, state, and local requirements for container storage.)
- · After emptying a waste container, seal it with the cap provided.
- · Characterize (by analysis if needed) the waste generated by the particular applications, reagents, and substrates used in your laboratory.
- · Ensure that the waste is stored, transferred, transported, and disposed of according to all local, state/provincial, and/or national regulations.
- · IMPORTANT! Radioactive or biohazardous materials may require special handling, and disposal limitations may apply.

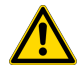

WARNING! HAZARDOUS WASTE (from instruments). Waste produced by the instrument is potentially hazardous. Follow the guidelines noted in the preceding General Chemical Handling warning.

## <span id="page-48-0"></span>Biological hazard safety

WARNING! Potential Biohazard. Depending on the samples used on this instrument, the surface may be considered a biohazard. Use appropriate decontamination methods when working with biohazards.

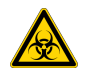

WARNING! BIOHAZARD. Biological samples such as tissues, body fluids, infectious agents, and blood of humans and other animals have the potential to transmit infectious diseases. Conduct all work in properly equipped facilities with the appropriate safety equipment (for example, physical containment devices). Safety equipment can also include items for personal protection, such as gloves, coats, gowns, shoe covers, boots, respirators, face shields, safety glasses, or goggles. Individuals should be trained according to applicable regulatory and company/ institution requirements before working with potentially biohazardous materials. Follow all applicable local, state/provincial, and/or national regulations. The following references provide general guidelines when handling biological samples in laboratory environment.

- · U.S. Department of Health and Human Services, *Biosafety in Microbiological and Biomedical Laboratories (BMBL)*, 6th Edition, HHS Publication No. (CDC) 300859, Revised June 2020 [www.cdc.gov/labs/pdf/CDC-BiosafetymicrobiologicalBiomedicalLaboratories-2020-P.pdf](https://www.cdc.gov/labs/pdf/CDC-BiosafetyMicrobiologicalBiomedicalLaboratories-2020-P.pdf)
- · Laboratory biosafety manual, fourth edition. Geneva: World Health Organization; 2020 (Laboratory biosafety manual, fourth edition and associated monographs) [www.who.int/publications/i/item/9789240011311](https://www.who.int/publications/i/item/9789240011311)

<span id="page-49-0"></span>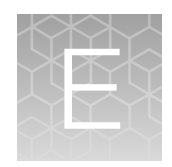

# Documentation and support

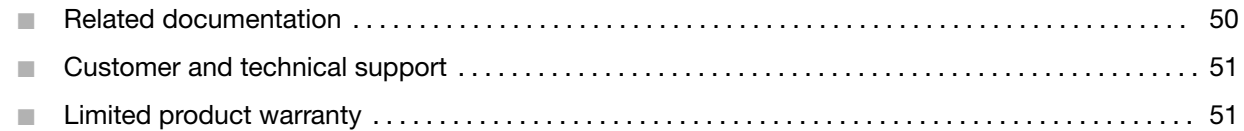

## Related documentation

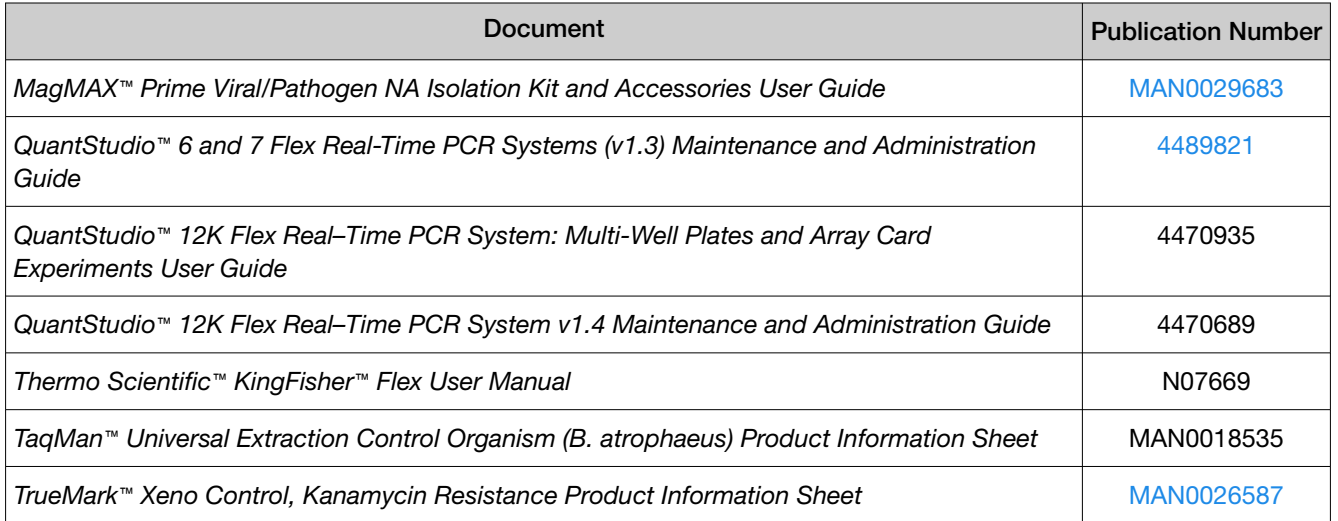

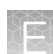

## <span id="page-50-0"></span>Customer and technical support

Visit [thermofisher.com/support](http://thermofisher.com/support) for the latest service and support information.

- Worldwide contact telephone numbers
- Product support information
	- Product FAQs
	- Software, patches, and updates
	- Training for many applications and instruments
- Order and web support
- Product documentation
	- User guides, manuals, and protocols
	- Certificates of Analysis
	- Safety Data Sheets (SDSs; also known as MSDSs)

Note: For SDSs for reagents and chemicals from other manufacturers, contact the manufacturer.

## Limited product warranty

Life Technologies Corporation and/or its affiliate(s) warrant their products as set forth in the Life Technologies' General Terms and Conditions of Sale at [www.thermofisher.com/us/en/home/](http://www.thermofisher.com/us/en/home/global/terms-and-conditions.html) [global/terms-and-conditions.html](http://www.thermofisher.com/us/en/home/global/terms-and-conditions.html). If you have any questions, please contact Life Technologies at [www.thermofisher.com/support](http://www.thermofisher.com/support).

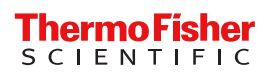